### pondělí 22.4.- poslední opakovací lekce

Možné termíny zkoušky:

# $(ještě v semestru, pak, kdykoliv")$

- 1) STŘEDA 24.4. 17:40 2DNY PO OPAKOVÁNÍ
- 2) PONDĚLÍ 29.4. 17:40
- 3) PONDĚLÍ 13.5. 17:40
- 4) PONDĚLÍ 20.5. 17:40 PŮVODNÍ PLÁN -POSLEDNÍ TÝDEN SEMESTRU

# Základy praktické

# Bioinformatiky

PETRA MATOUŠKOVÁ 2023/2024

9/10

### ad DU8

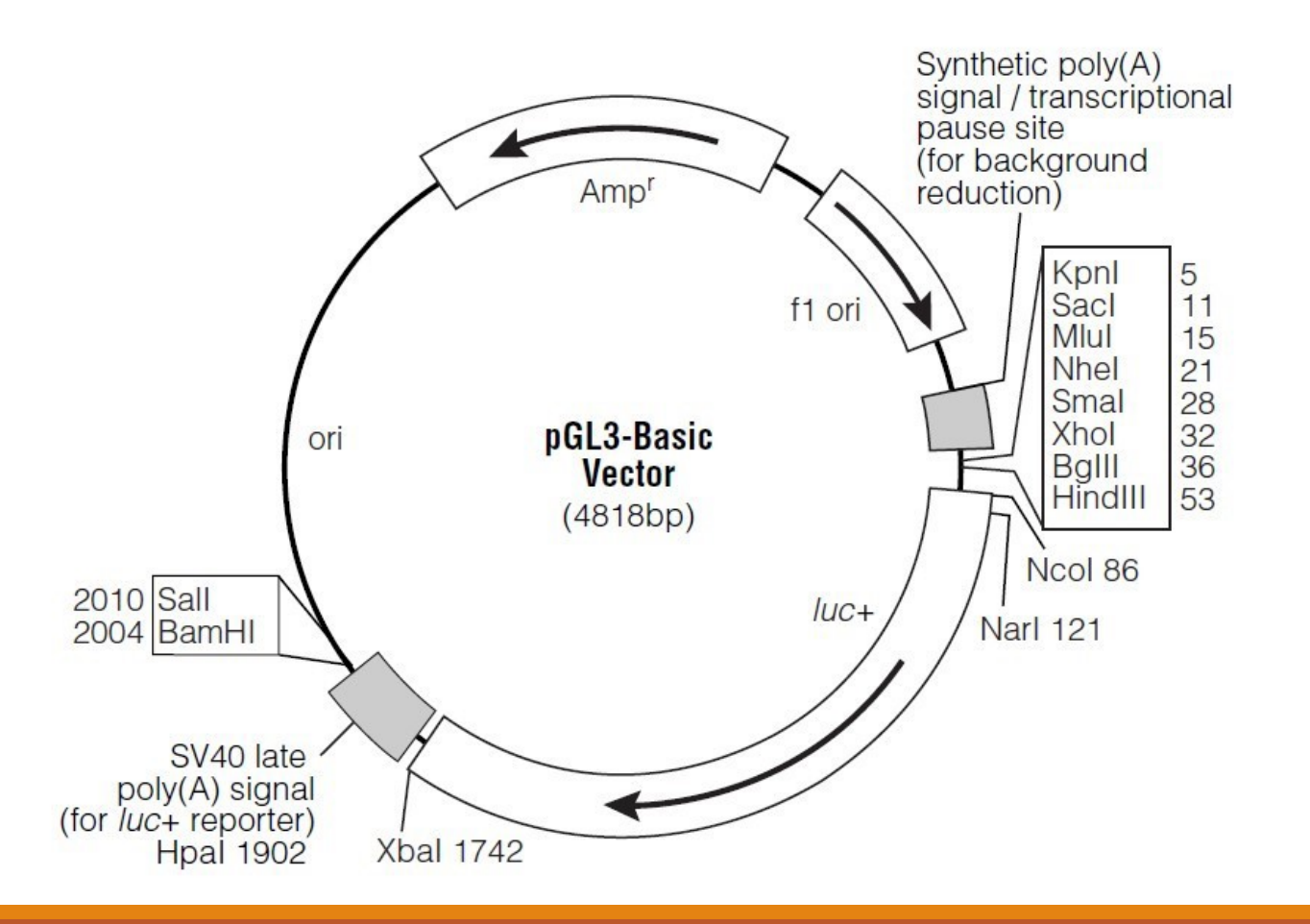

- primery musí obsahovat RE z MCS, ne náhodné RE, které neštěpí fragment.

- nutné hlídat "směr" klonování:

F primer – KpnI, SacI, …

R primer- HindII, XhoI..

Základy praktické bioinformatiky

Téma 9/10

### **Nukleotidová bioinformatika V**

**Cíle:**

Student bude schopen navrhnout primery pro **kvantitativní stanovení vybraného genu (qPCR)** a navrhnout primery pro Pfu-mutagenezi .

# "Bioinformatika nukleových kyselin IV"

### Vyhledávání NK sekvencí

Analýza vlastností sekvencí-složení, reverse complement, identifikace restrikčních míst Práce s kódující DNA=práce s proteiny / překlad DNA sekvence-otvírání čtecího rámce Klonování, návrh primerů pro PCR, mutační primery, **rt-PCR, kontrola primerů**

### **Předpověď sekundárních struktur**

Porovnávání sekvencí, identifikace neznámé sekvence

### Vyhledání SNPs

"čtení" sekvenačních dat a spojování fragmentů

Vyhledávání hladin expresí jednotlivých genů

mikroRNA

Celé genomy

….

# Kvantitativní (q)PCR (real time-PCR)

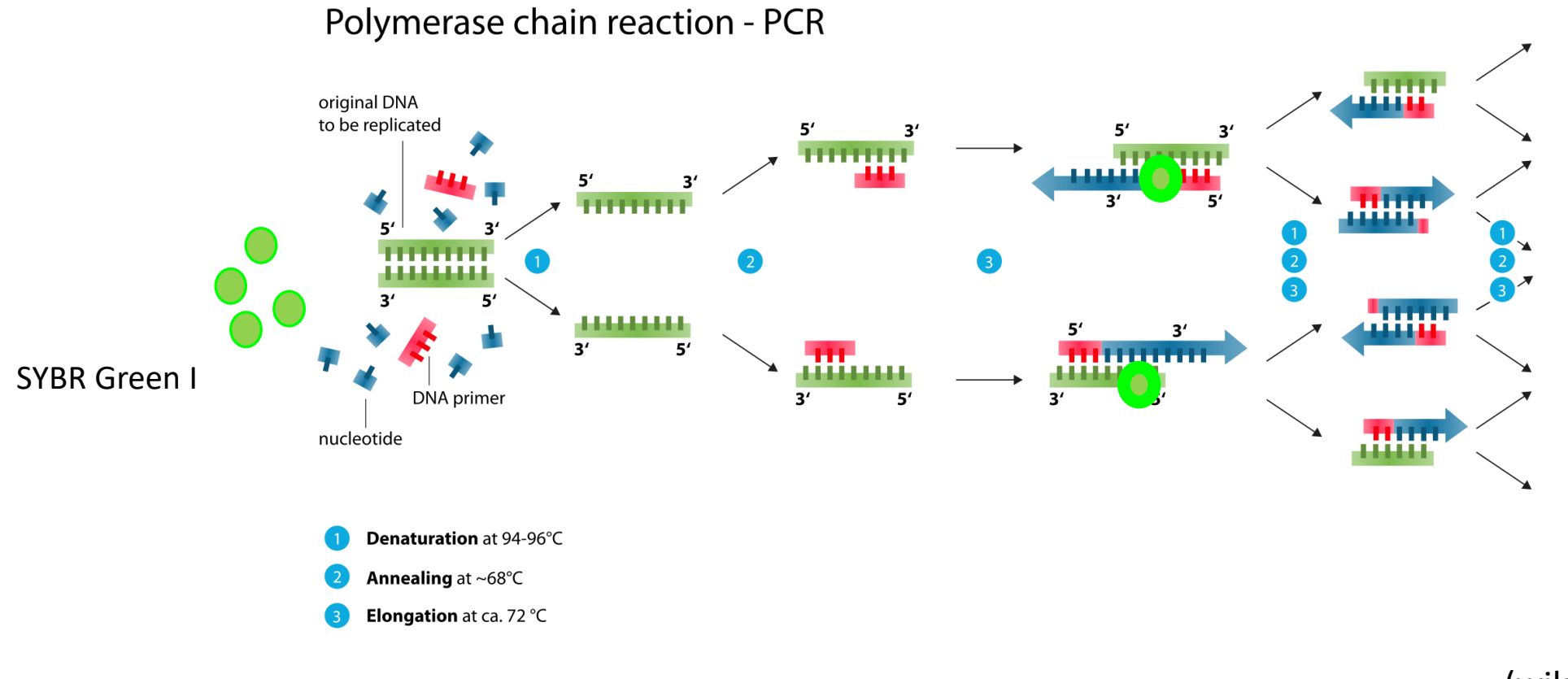

(wiki)

### Kvantitativní (q)PCR (real time - PCR)

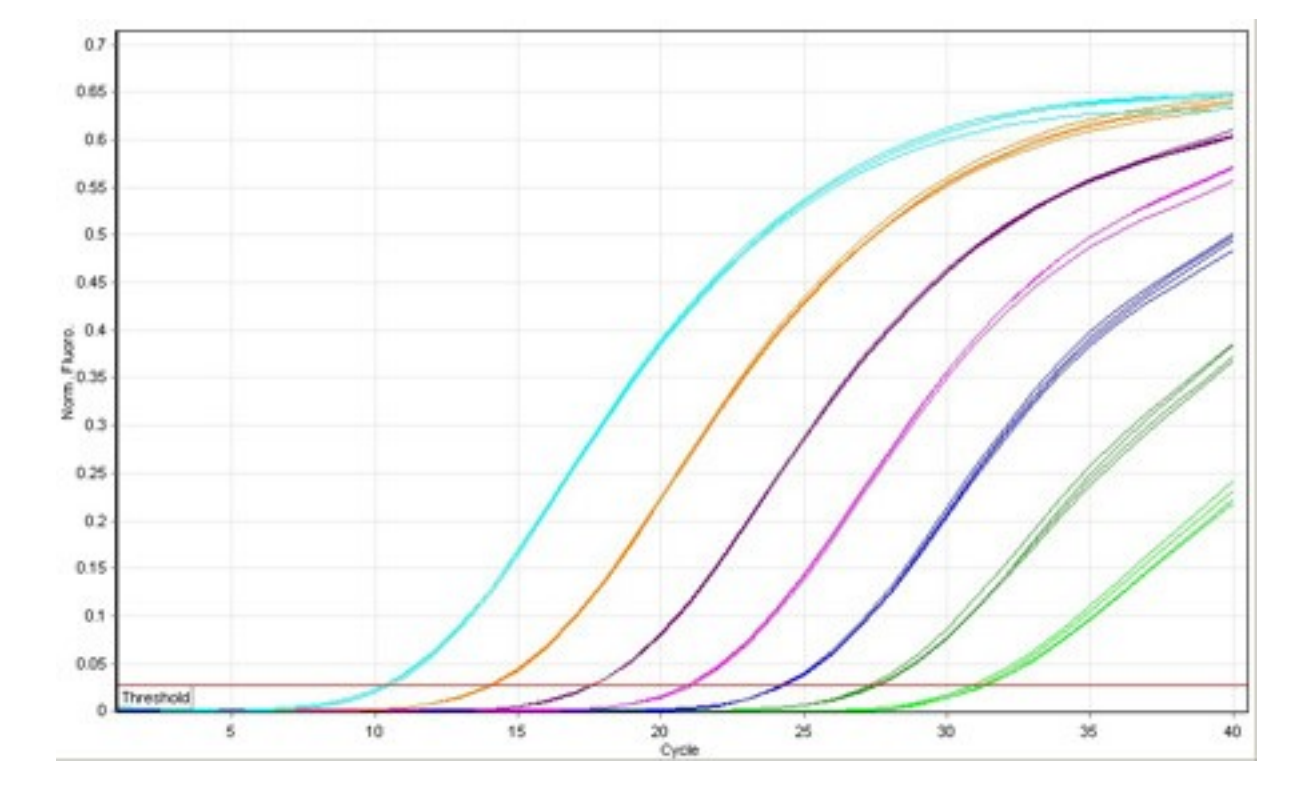

Primery:

• nezáleží kde v rámci sekvence leží !

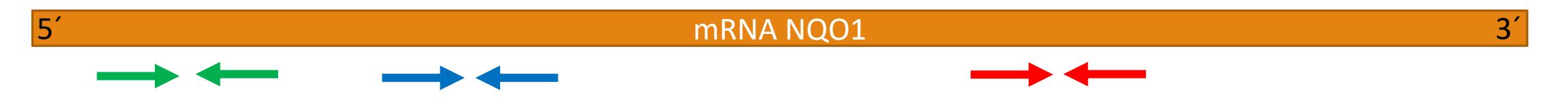

- krátký produkt "amplikon" = délka sekvence mezi primery (včetně): **50-150nt**
- musí fungovat "perfektně"  $\rightarrow$  vyhnout se místům s vlásenkou (sekundární struktura)
- ➢**mFOLD**-predikce sekundárních struktur DNA

#### The UNAFold Web Server Home DINAMelt ▼ mFold ▼

### **DNA Folding Form**

Users of this service are requested to cite:

#### M. Zuker

Mfold web server for nucleic acid folding and hybridization Nucleic Acids Res. 31 (13), 3406-15, (2003) [Abstract] [Full Text] [Supplementary Material] [Additional Enter the sequence to be folded in the box below. All no FASTA format may be used.

#### Web www.unafold.org říká

Error! Sequence length = 2521. The maximum length is 2400.

Enter the sequence to be folded in the box below. All non-alphabet characters will be removed.

2540

2400

2450

2500

2550

**OK** 

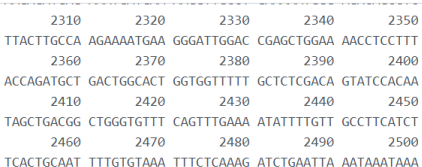

2520

zkrátit

FASTA format may be used.

2510

ATTCATTTCT ACAGACCCAC A

### $max$  2400nt

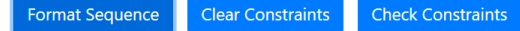

2530

The UNAFold Web Server Home DINAMelt \* mFold \*

### **DNA Folding Form**

Users of this service are requested to cite:

#### M. Zuker

Mfold web server for nucleic acid folding and hybridization prediction. Nucleic Acids Res. 31 (13), 3406-15, (2003) [Abstract] [Full Text] [Supplementary Material] [Additional Information]

#### The DNA sequence is

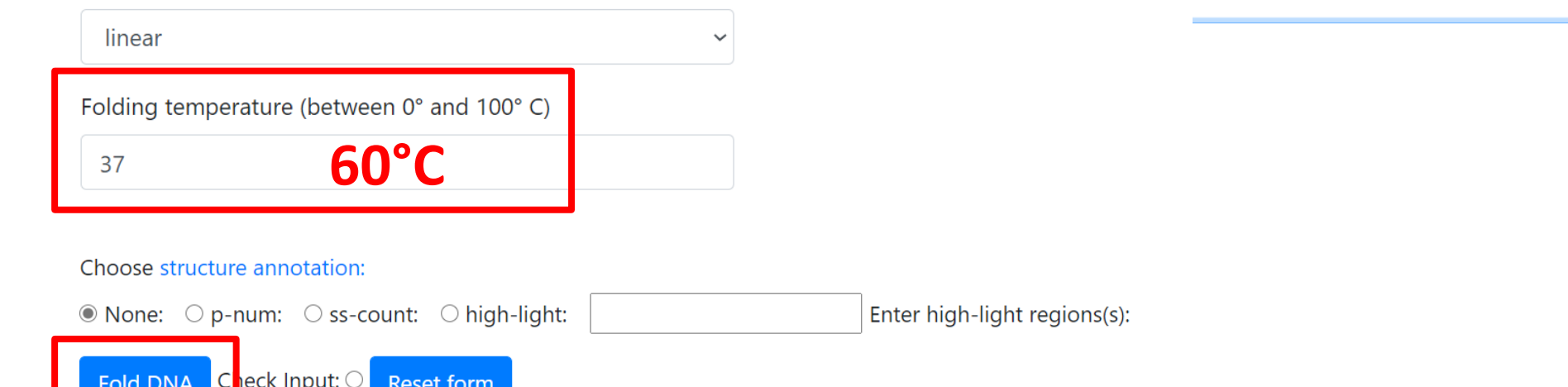

### mFOLD: nastavit 60°C

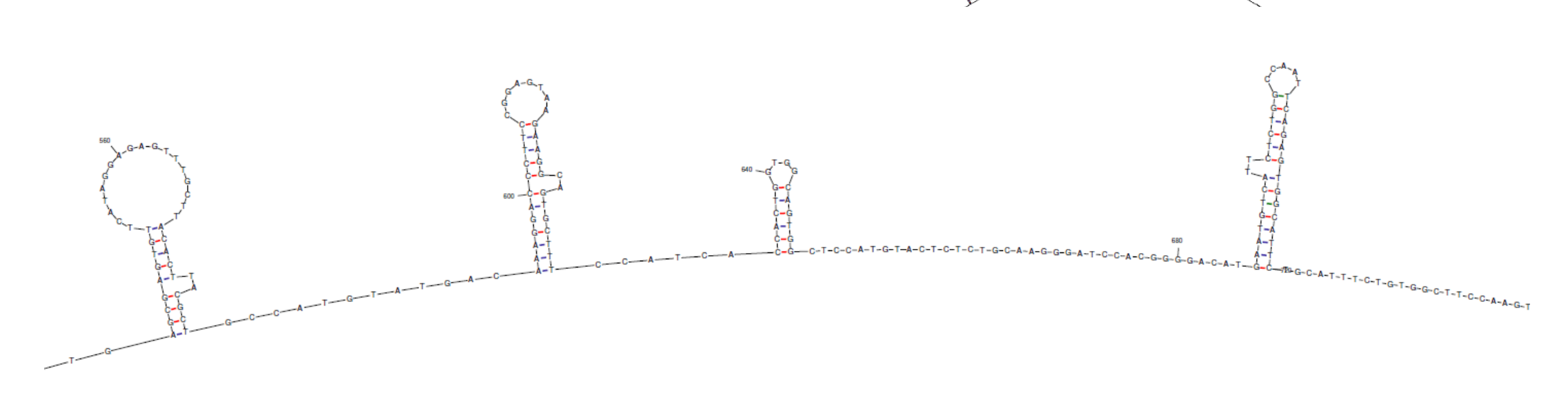

◈ Structure 1 **IG = -45.17 kcal/mol (Thermodynamic Details)** . Different file for <mark>nats: <u>PostScript, pdf,</u> pgg, jpg, ct file, Vienna, RNAML, RnaViz ct, Mac ct, RN</mark>

These computations were performed on cc1-03.rit.albany.edu in 1 min. and 1.11 sec. and can 17Apr17-14-09-14

The results will be erased in 72 hours. To ask a question or to make a comment, please regist reading previously submitted questions and comments.

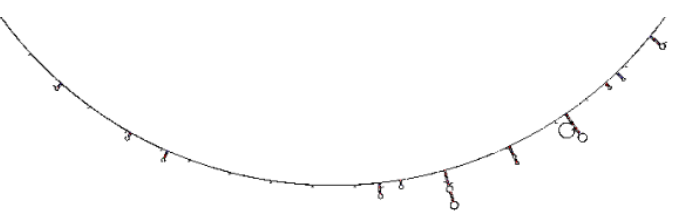

#### "Folding temperature": nastavit 60°C  $\alpha$ **SEARCH** THE RNA INSTITUTE The UNAFold Web Server **COLLEGE OF ARTS AND SCIENCES UNIVERSITY AT ALBANY** State University of New York .-ATCAAAGCTAGAAAATGAGATTCCTT TTTCCTTCTAACATGTT Pro NQO1: 1080-1220 AGCCTGGA TCGGACCT  $\overline{A}$ TTCTATGGGTCTAAACT .-TCCCTGACTTGCTTTAGTTTTTAAGATTTGTGTTTTTCTTTTTCCACAAGGAATAAATGAGGGGAATCGACTGTATTCGTGCATTTTTGGATCATTTTTAACTGATTATCATGGCATATAACCAAAATCO .-CTTAGGGAAAGATGTAGAA AA AGATGCT AGAA Případně: až 1440TCTACGG TCTT A AAATT --------------------GT

Primery:

• nezáleží kde v rámci sekvence leží !

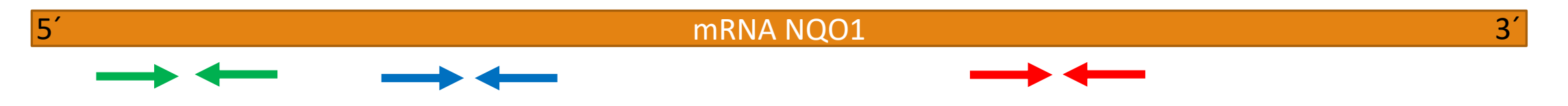

- krátký produkt "amplikon" = délka sekvence mezi primery (včetně): **50-150nt**
- musí fungovat "perfektně"  $\rightarrow$  vyhnout se místům s vlásenkou (sekundární struktura)
- <del>≻</del>mFOLD-predikce sekundárních struktur DNA → výběr "vhodné" oblasti

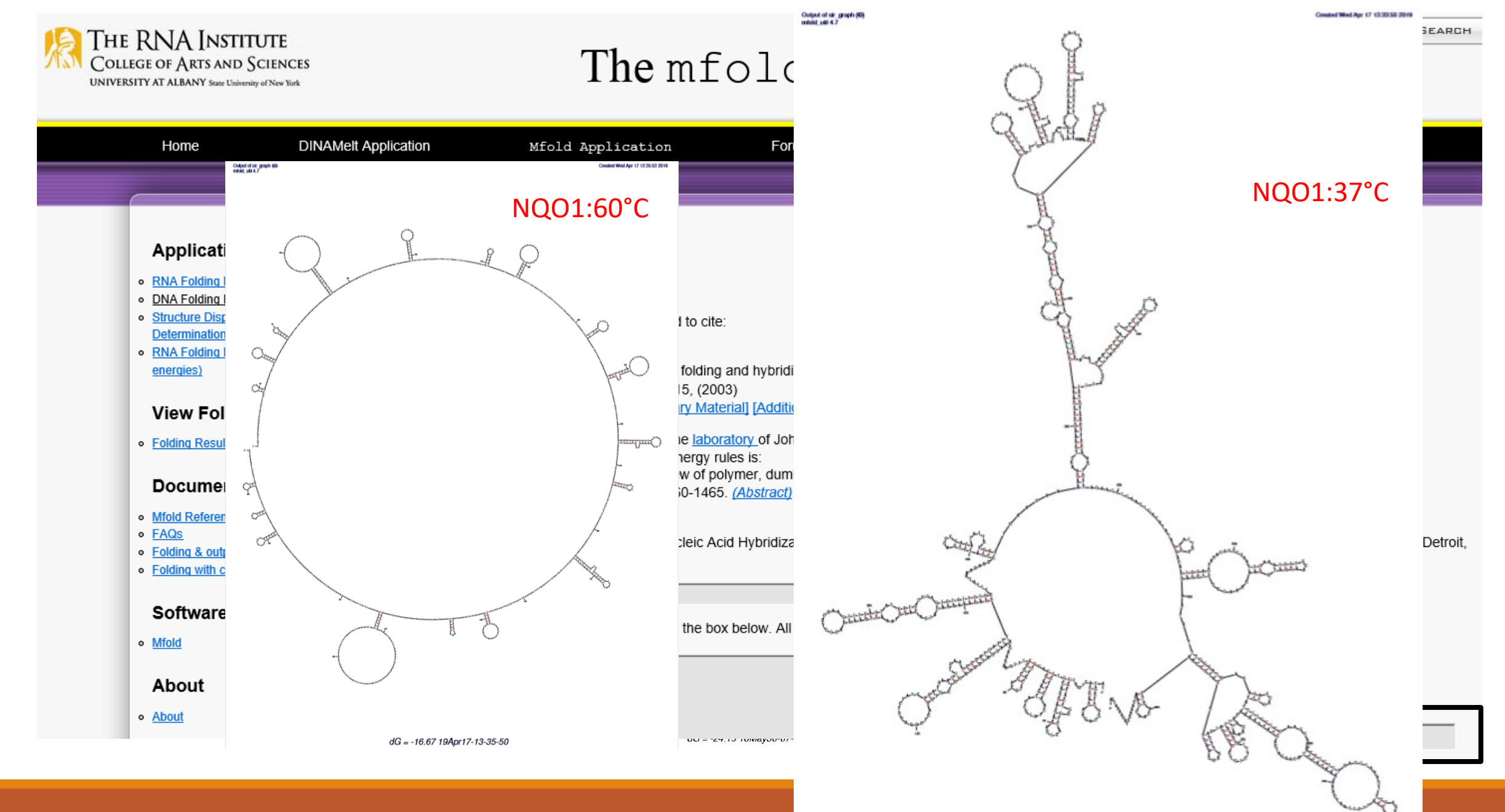

#### $dG = -101.79$  19Apr17-13-33-46

Vyzkoušejte si....

-Vložit vaši sekvenci (CDS nebo jen část max 2400nt) do mFold a podívat se po "vhodných" oblastech pro návrh qPCR primerů

Primery:

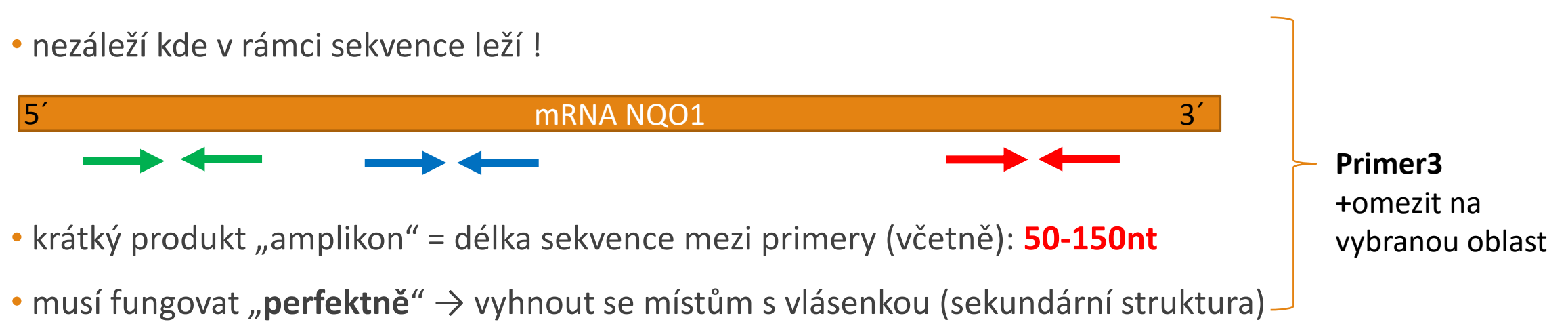

<del>≻</del>mFOLD-predikce sekundárních struktur DNA → výběr "vhodné" oblasti

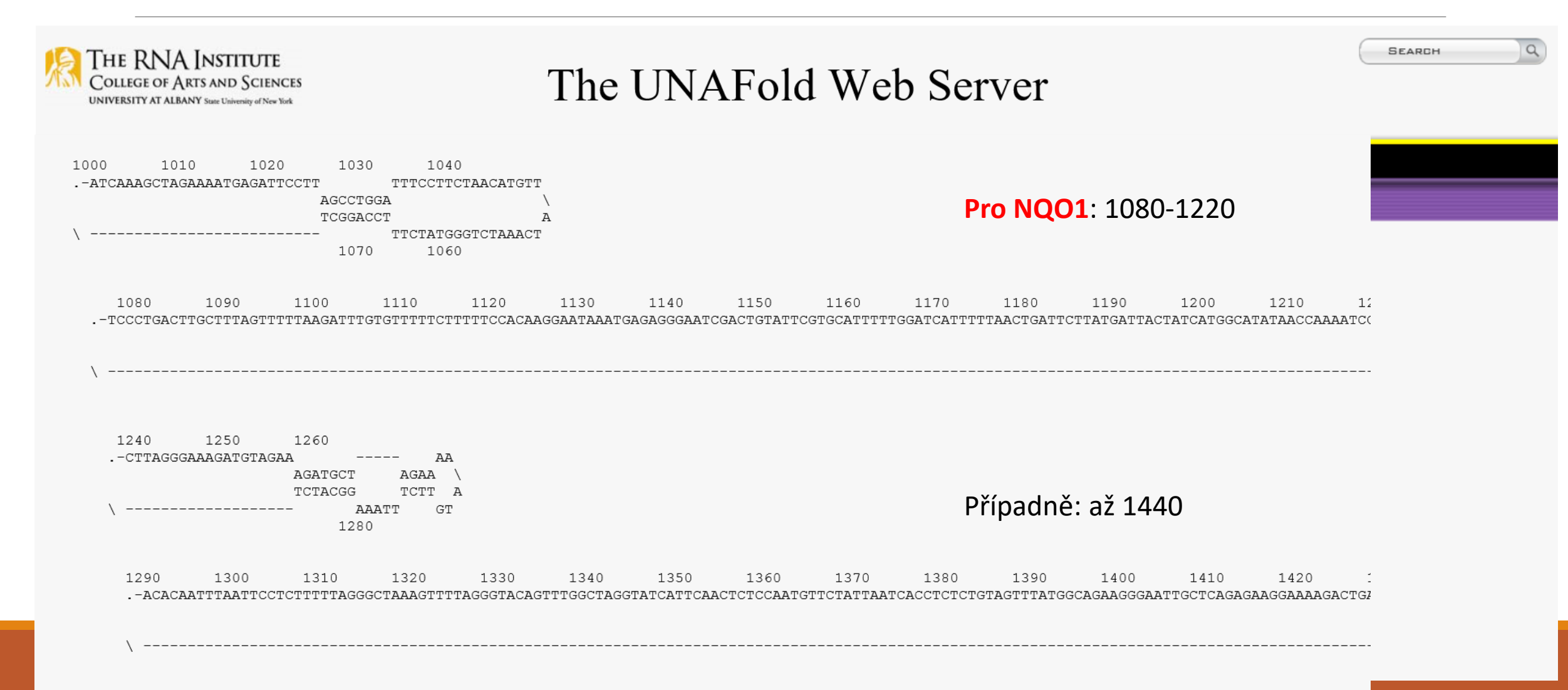

# Návrh primerů-Primer3-na vybranou oblast

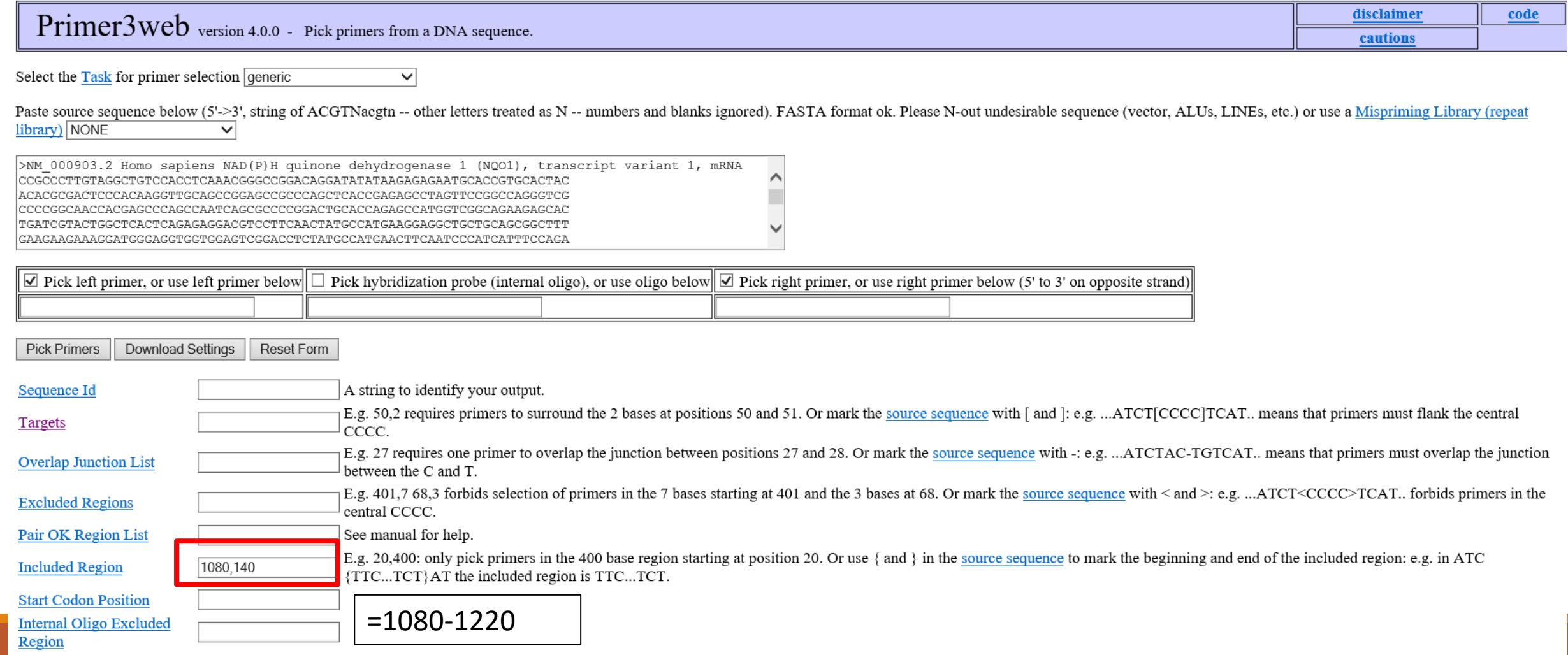

### Návrh primerů-Primer3-na vybranou oblast

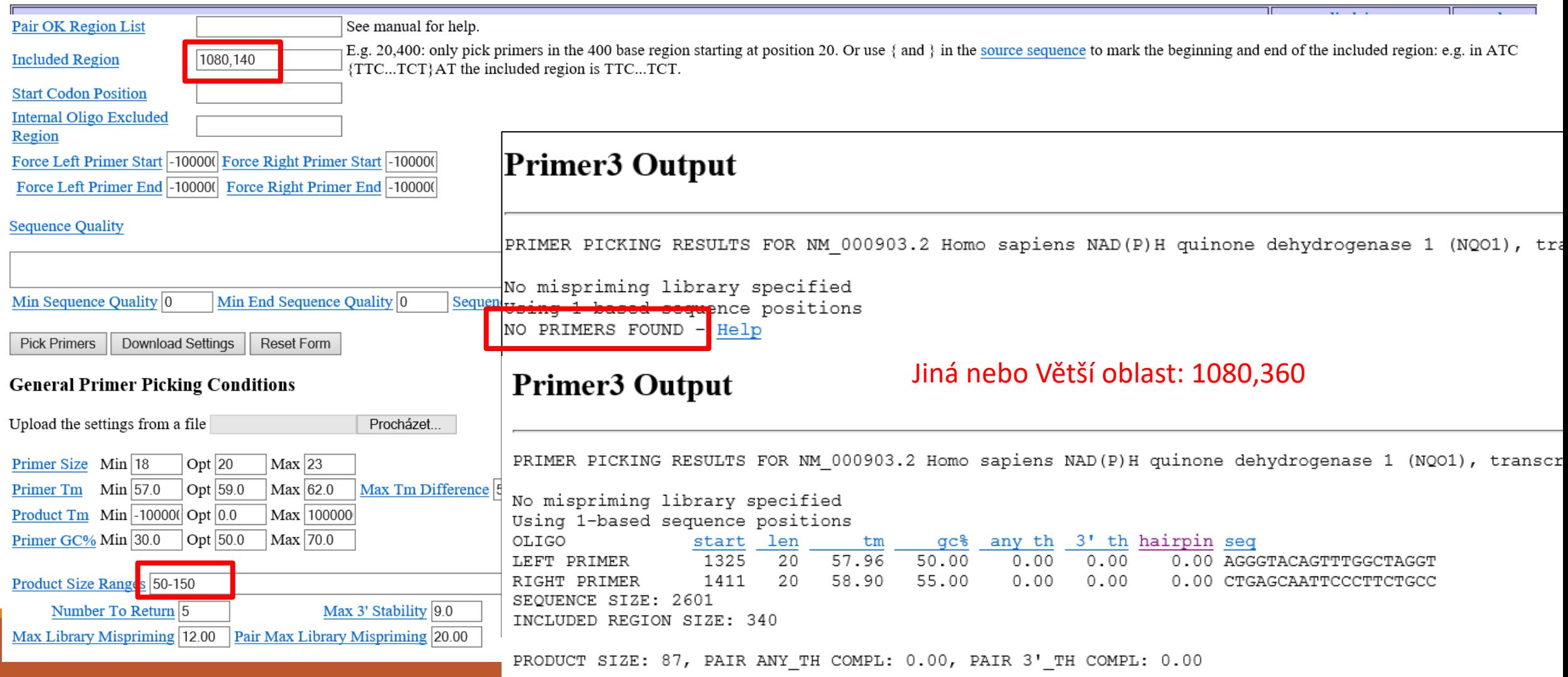

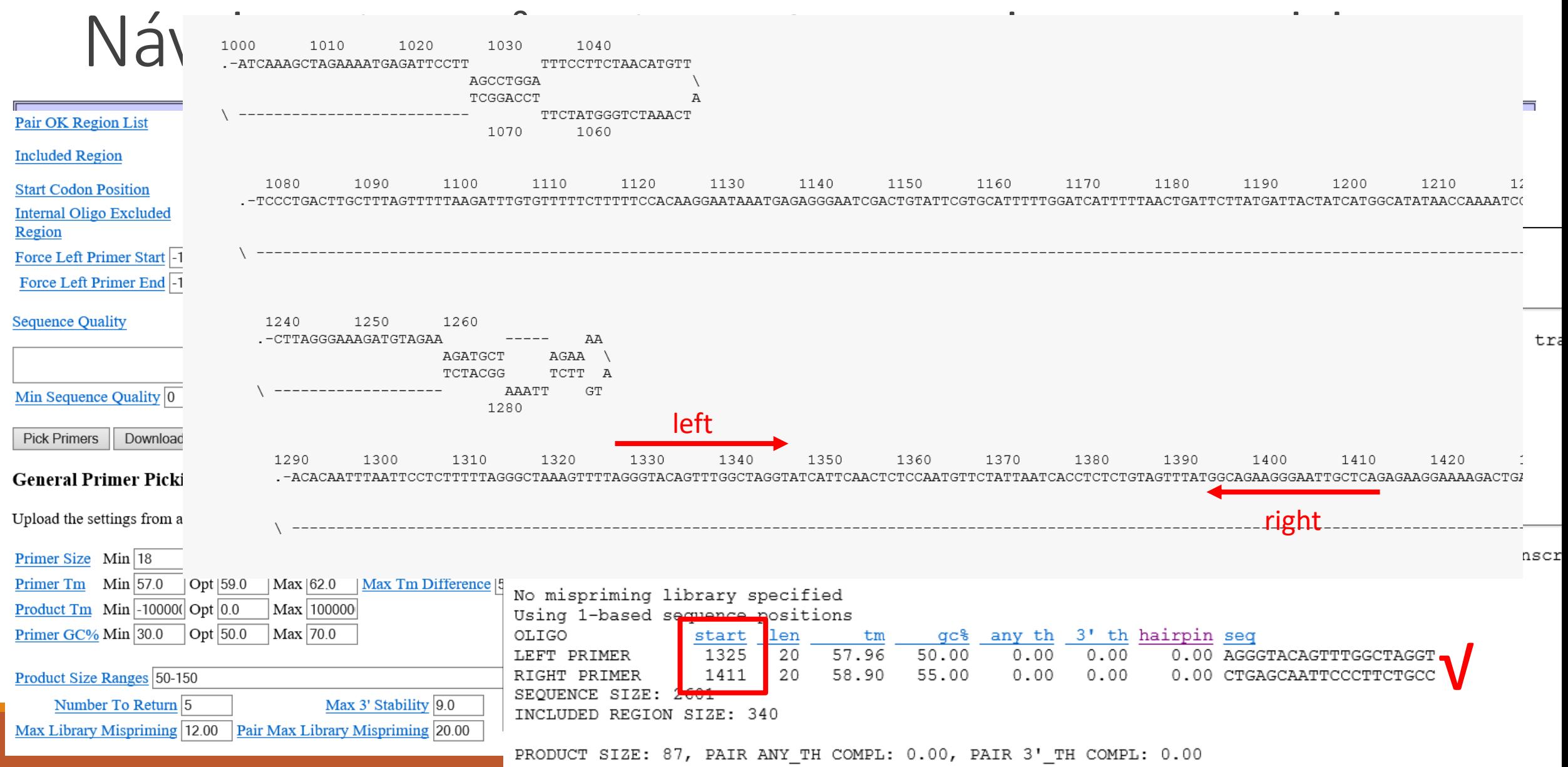

Vyzkoušejte si….

Vložit vaši sekvenci do mFold a podívat se po "vhodných" oblastech pro návrh qPCR primerů

Najít primery v těchto "vhodných" oblastech

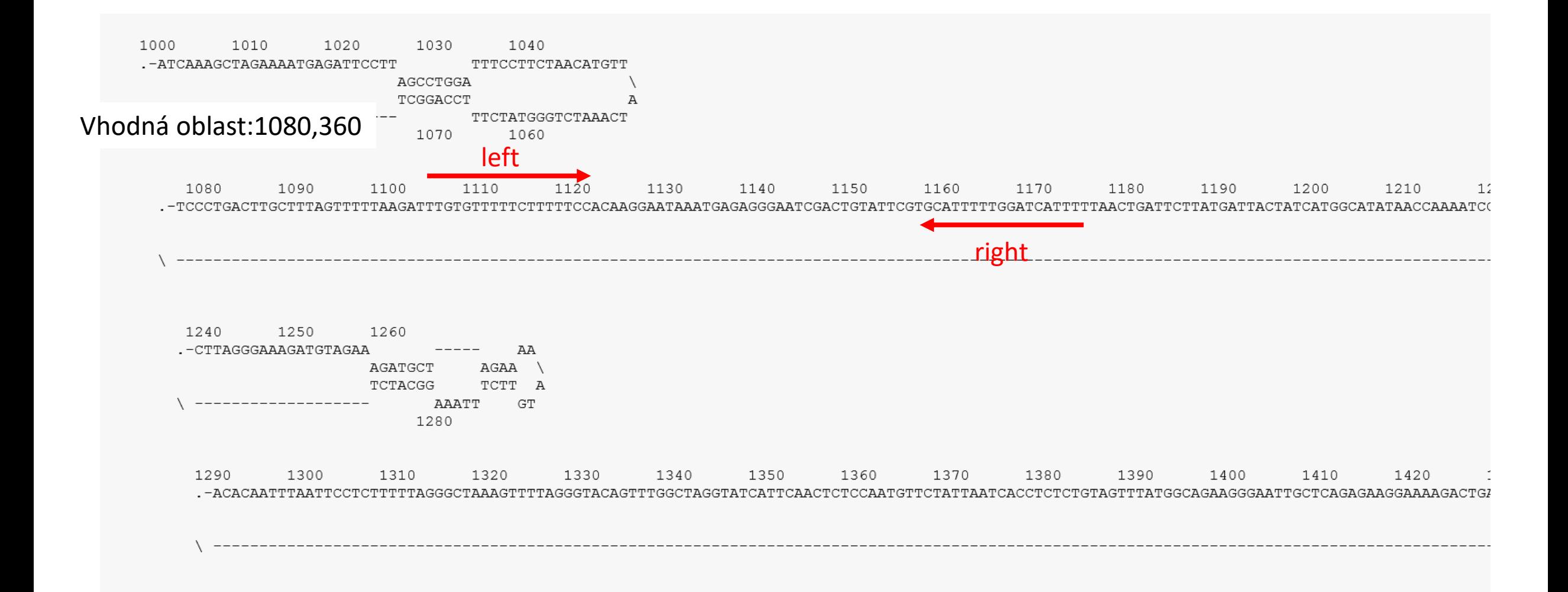

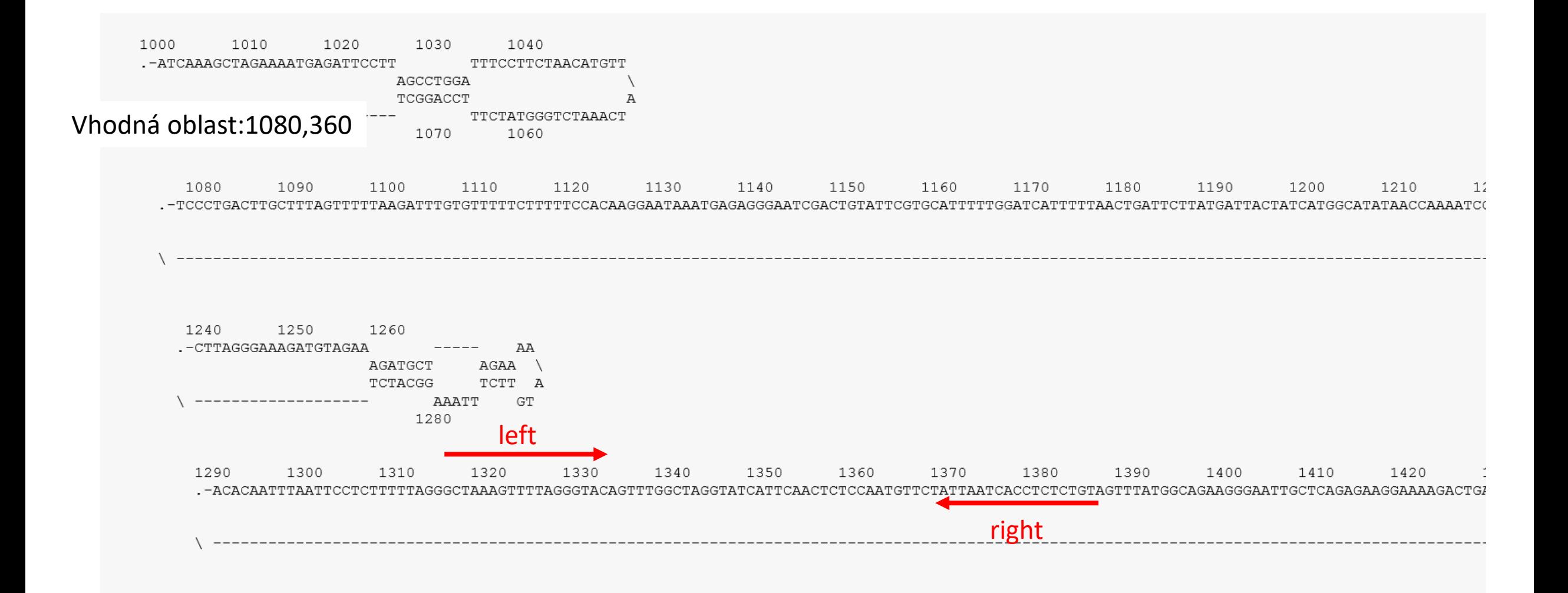

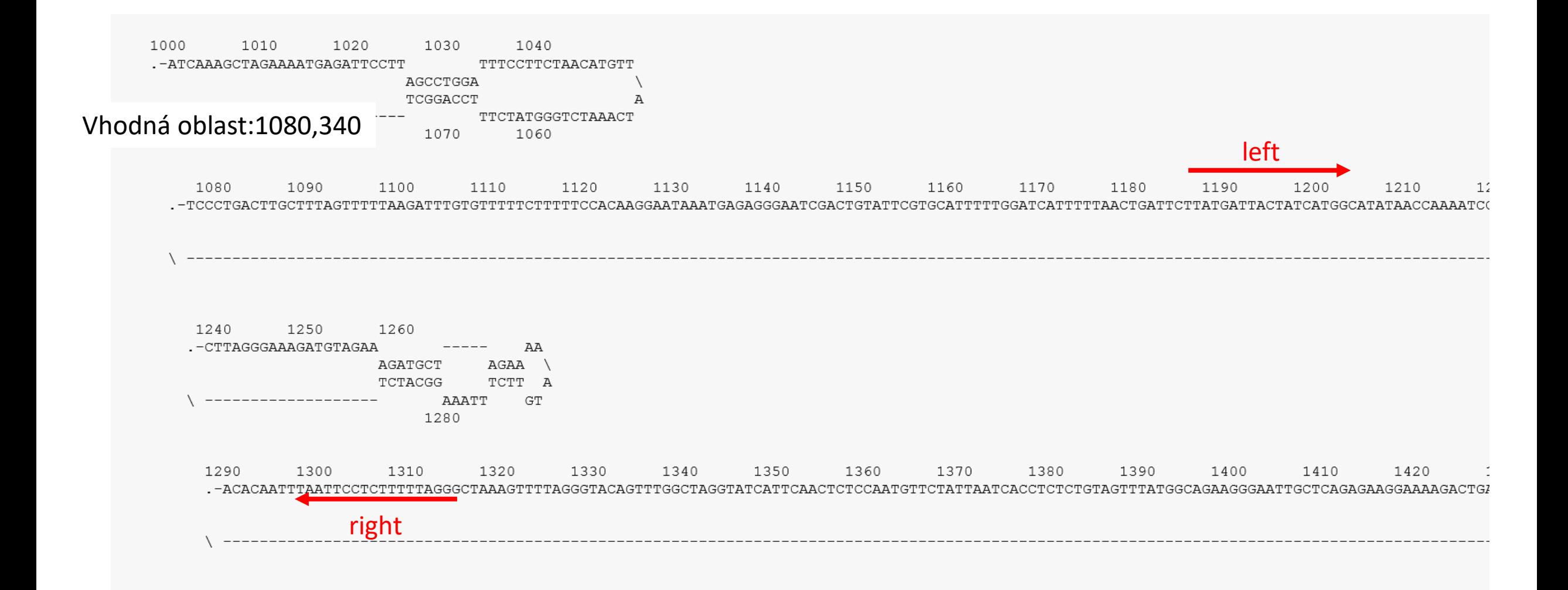

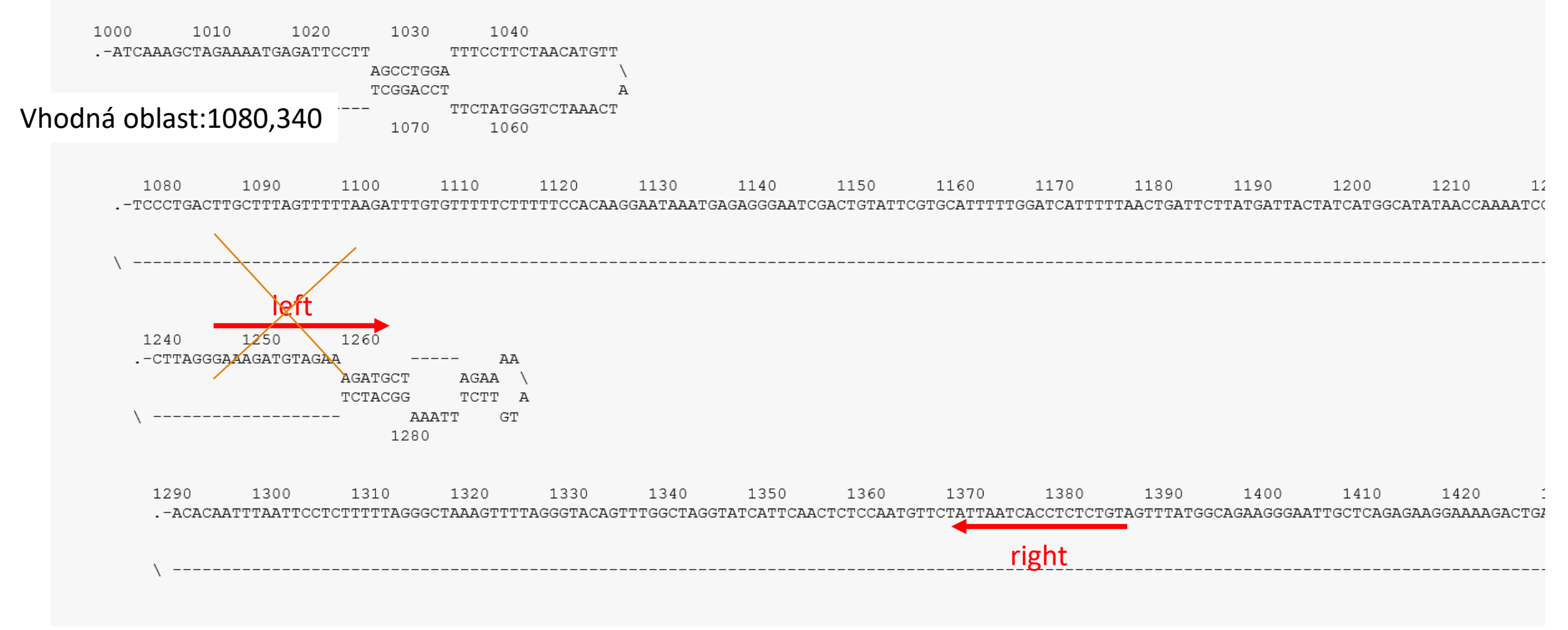

→Někdy nutné "maskování" oblastí vlásenek: < > (Alt gr "<" Alt gr "> ")

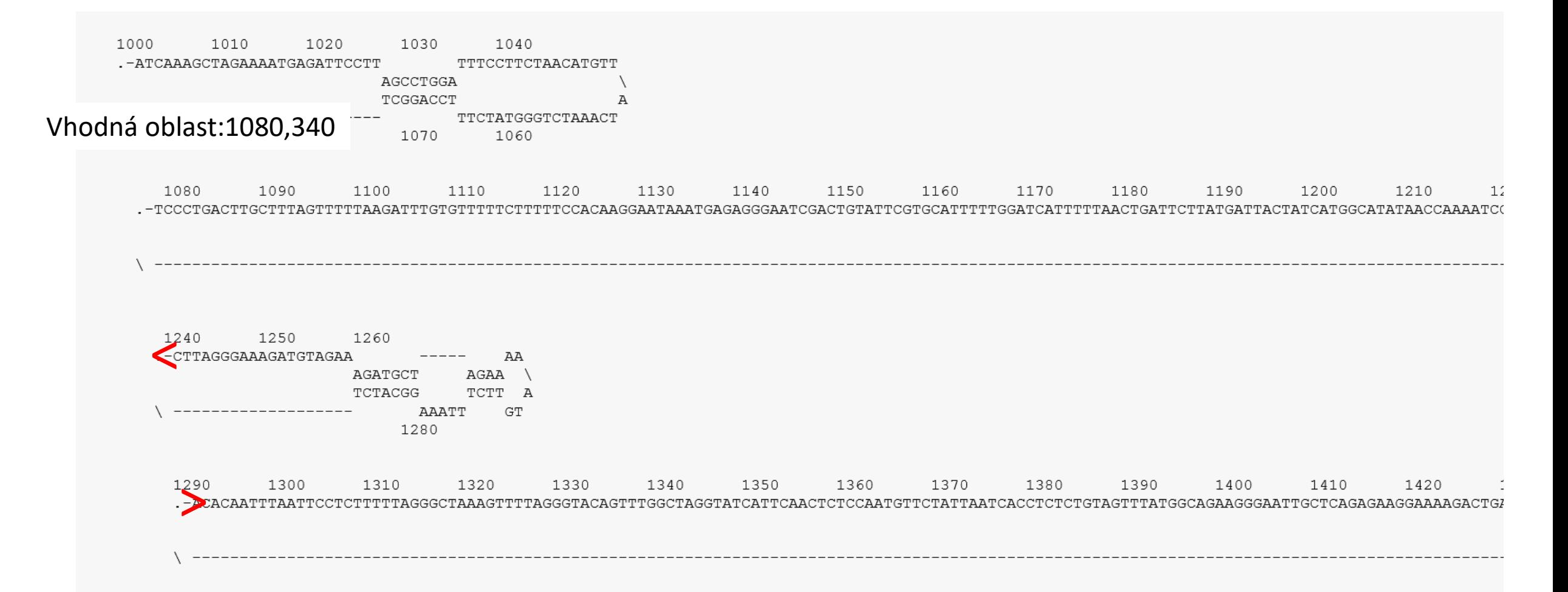

→Někdy nutné "maskování" oblastí vlásenek: < > (Alt gr "<" Alt gr "> ") Nebo: Excluded region: 1240,50 (odkud kolik nt zakážeme)

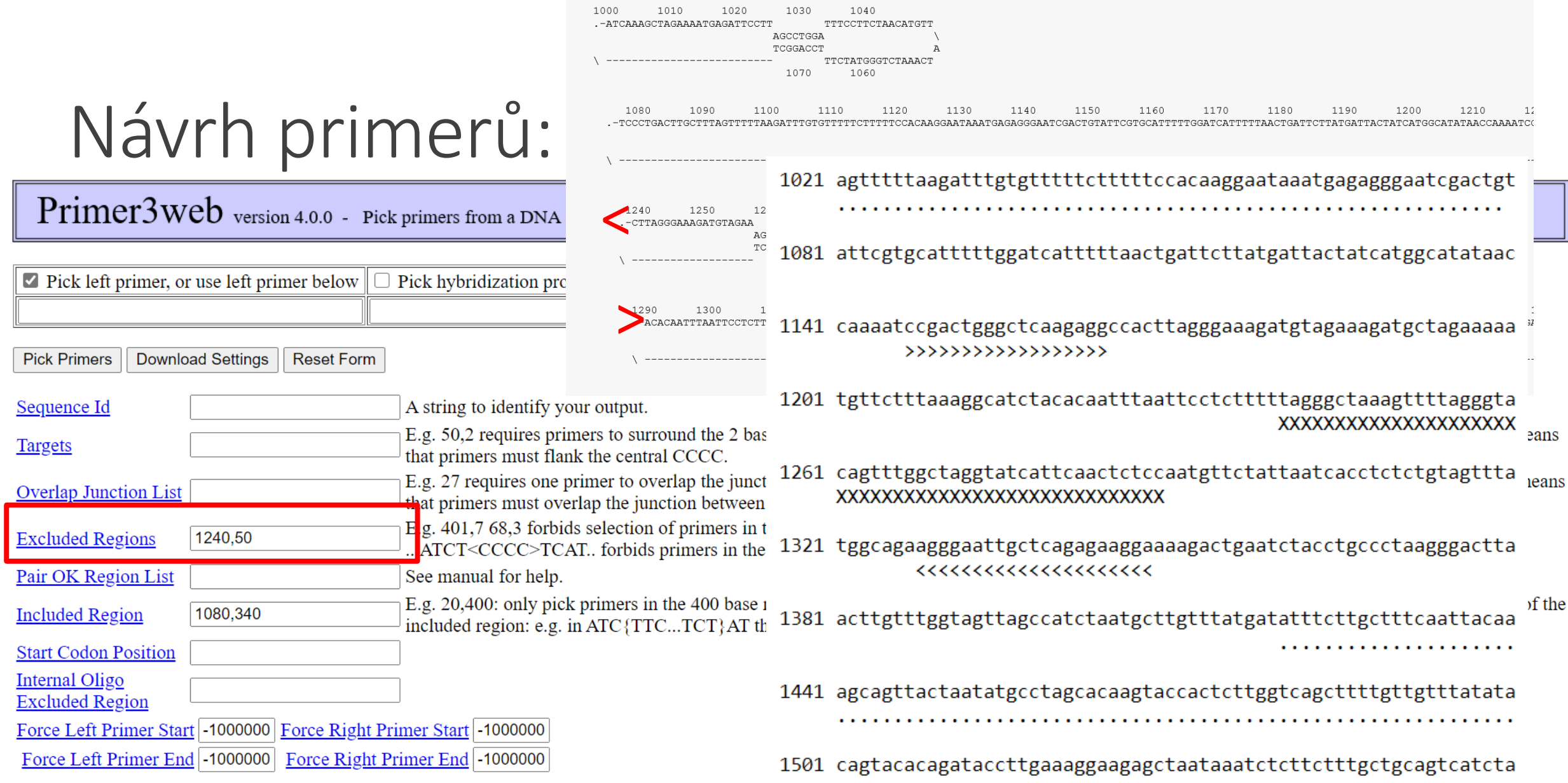

Vyzkoušejte si….

Vložit vaši sekvenci do mFold a podívat se po "vhodných" oblastech pro návrh qPCR primerů

Najít primery v těchto "vhodných" oblastech – když to nejde...< > maskovat úseky vlásenek

Primery: nezáleží kde v rámci sekvence leží !

krátký amplikon =délka sekvence mezi primery (včetně):**50-150nt**

ale: musí fungovat "perfektně"  $\rightarrow$  vyhnout se místům s vlásenkou

**mFOLD**-predikce sekundárních struktur DNA

 $\rightarrow$  výběr "vhodné" oblasti

**Primer3**-omezit na vybranou oblast

→Někdy nutné "maskování" oblastí vlásenek: Excluded region nebo  $\langle$  > (Alt gr ,, $\langle$ , Alt gr ,, $>$ ,)

**→Primer BLAST**-kontrola specificity

### Kontrola specifity: NCBI/Pick Primers (Primer BLAST)

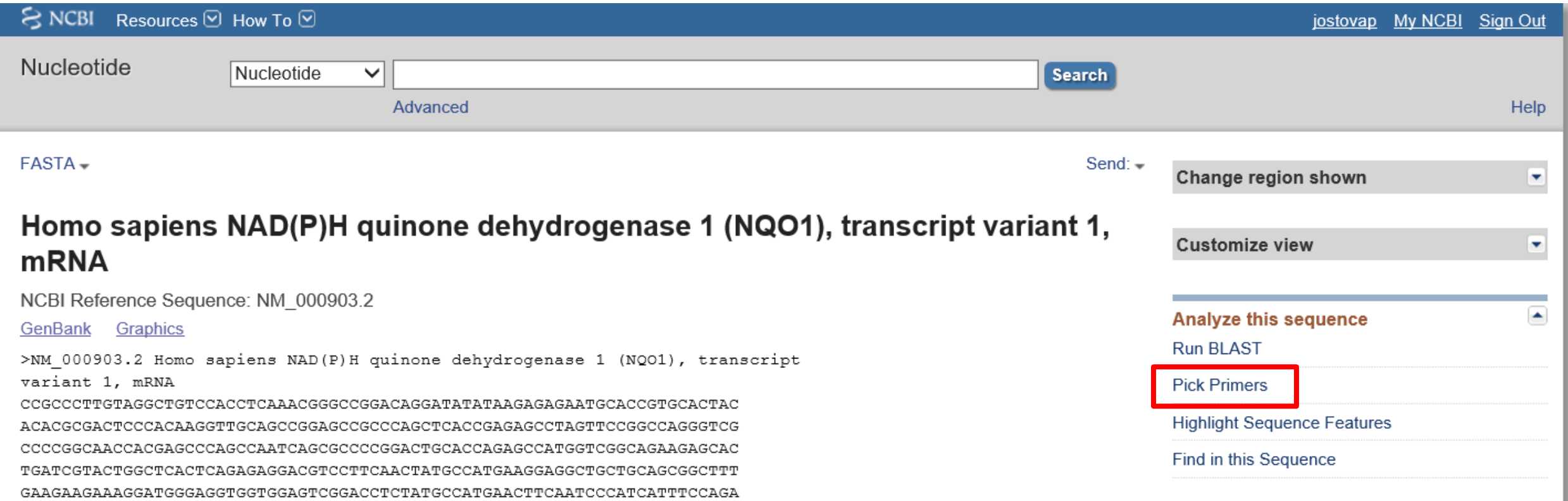

Kontrola specifity: NCBI/Pick Primers (Primer BLAST)

rimer-BLAST

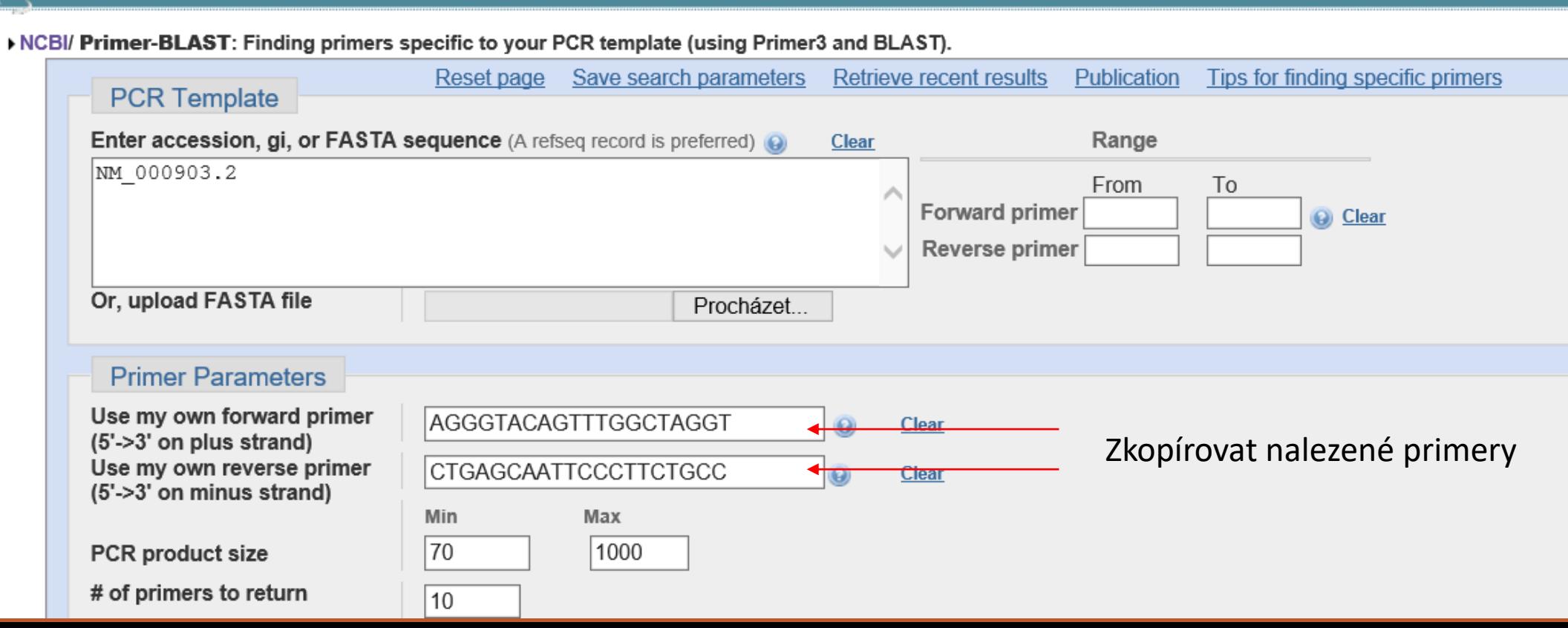

A tool for finding specific primers

Kontrola specifity: NCBI/Pick Primers (Primer BLAST)

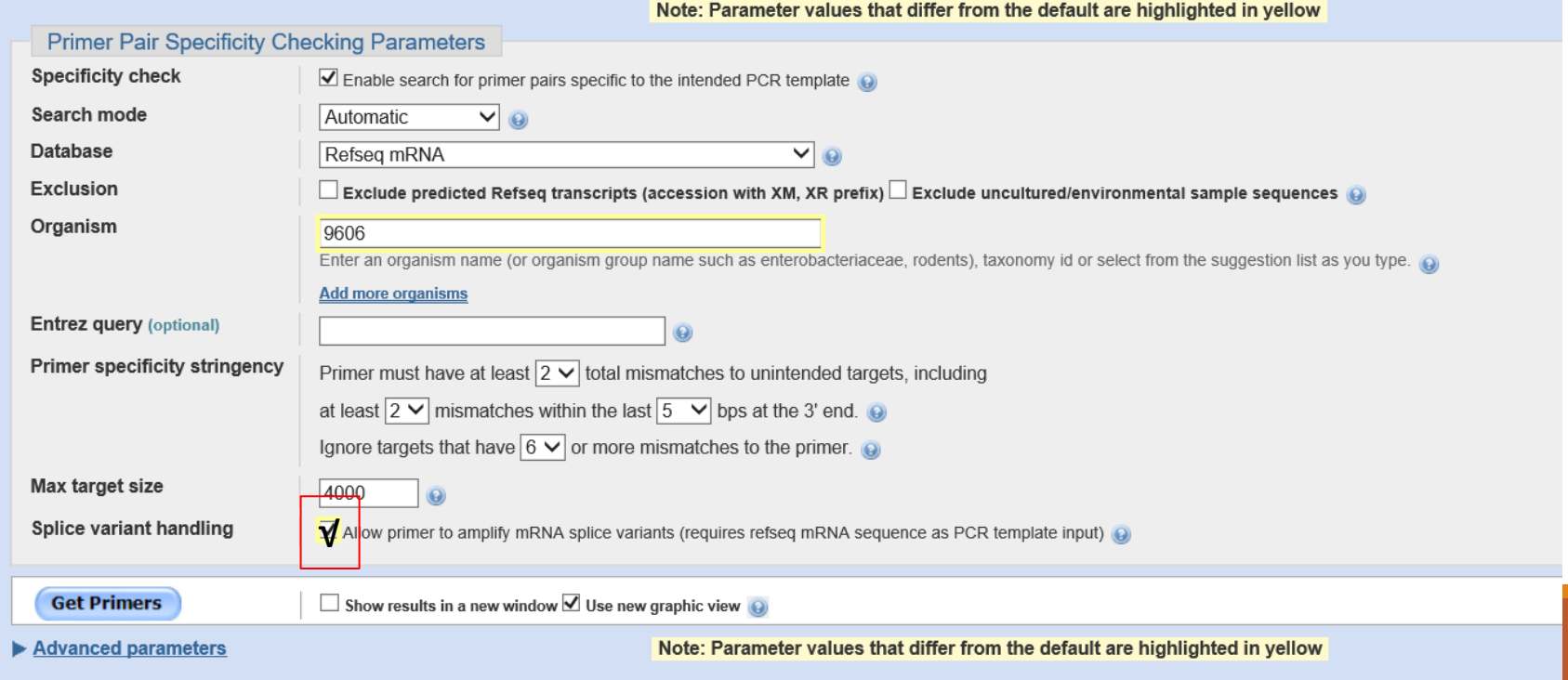

### Kontrola specifity: NCBI/Pick Primers (Primer BLAST)

#### **Primer-BLAST**

#### **Primer-Blast results**

#### > NCBI/ Primer-BLAST: results: Job id=3tQBxuvt5kXBe\_x-8R7YTIsFyX6mFtJjpw more...

NM 000903.2 Homo sapiens NAD(P)H quinone dehydrogenase 1 (NQO1), transcript variant 1, mRNA **Input PCR template** Range  $1 - 2601$ **Specificity of primers** primers may not be specific to the input PCR template as targets were found in selected database: Nucleotide collection (nt) (Organism limited to Homo sapiens)... help on specific primers **Other reports** ▶ Search Summary

### <sup>e</sup> Graphical view of primer pairs

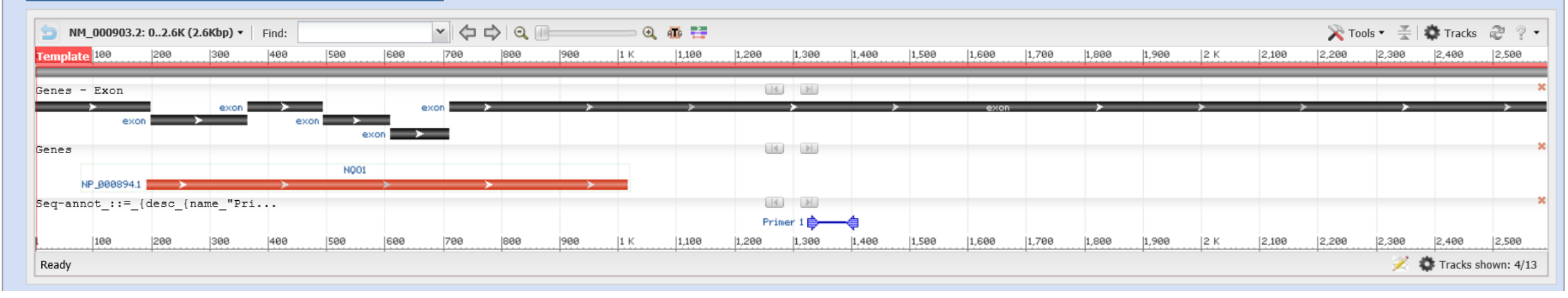

### Kontrola specifity: NCBI/Pick Primers (Primer BLAST)

#### Primer-BLAST

#### **Primer-Blast results**

▶ NCBI/ Primer-BLAST : results: Job id=3tQBxuvt5kXBe\_x-8R7YTIsFyX6mFtJjpw more..

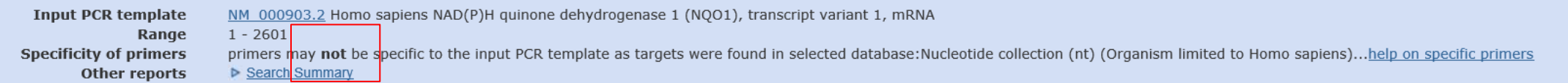

### *e* Detailed primer reports

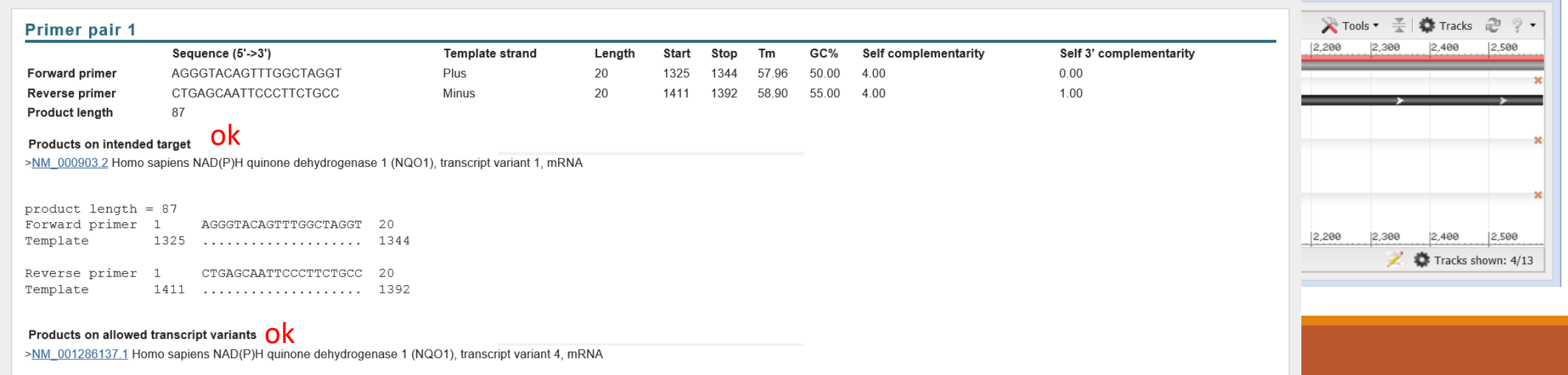

### Kontrola specifity: NCBI/Pick Primers (Primer BLAST)

#### Primer-BLAST

**Primer-Blast results** 

▶ NCBI/ Primer-BLAST : results: Job id=3tQBxuvt5kXBe\_x-8R7YTIsFyX6mFtJjpw more..

te on notentially unintended templates

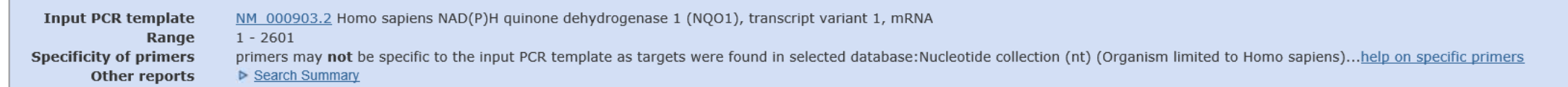

#### <sup>e</sup> Detailed nrimer renorts

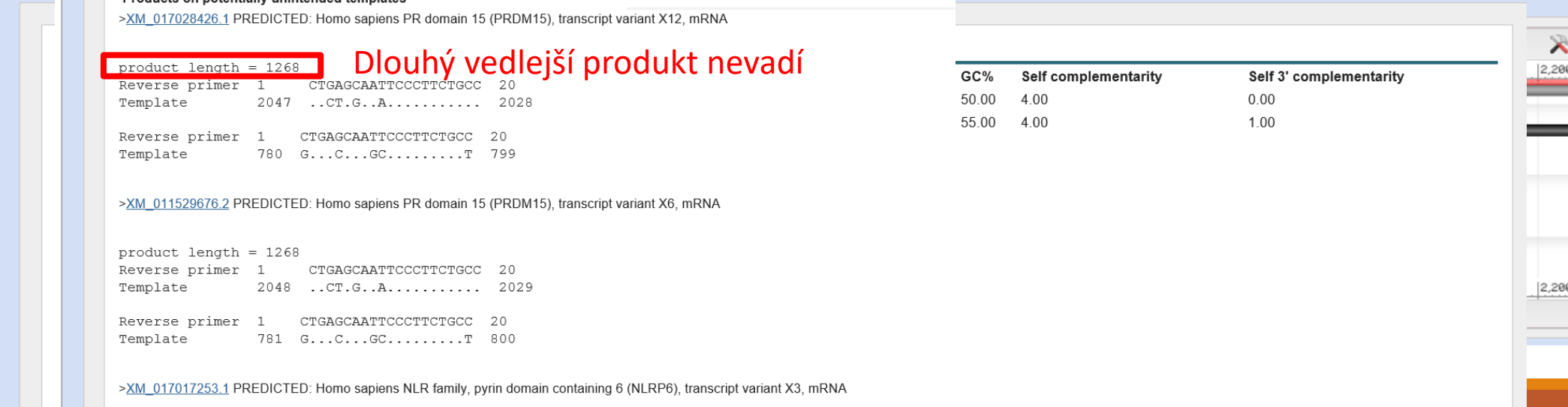

product length =  $1836$ CTGAGCAATTCCCTTCTGCC 20 Reverse primer

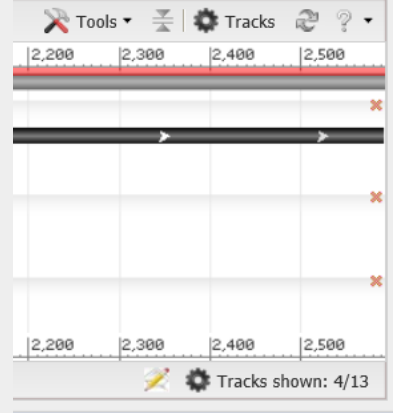

Vyzkoušejte si….

Vložit vaši sekvenci do mFold a podívat se po "vhodných" oblastech pro návrh qPCR primerů

Najít primery v těchto "vhodných" oblastech

Zkontrolujte specifitu nalezených primerů

# Ověření qPCR primerů - v laborce

### Funkce: cDNA (+NTC)

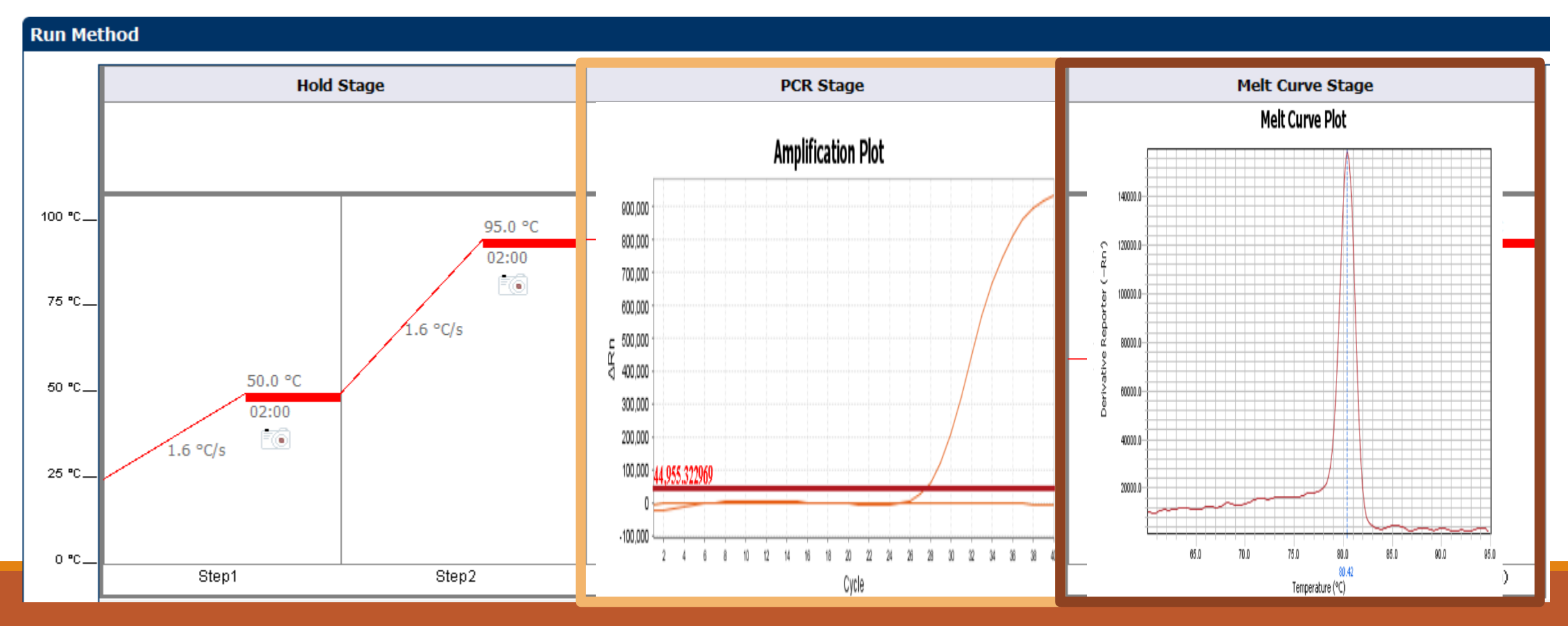

# Ověření qPCR primerů – v laborce

### **x** Více produktů v jedné reakci **různé produkty stanovené různými primery**

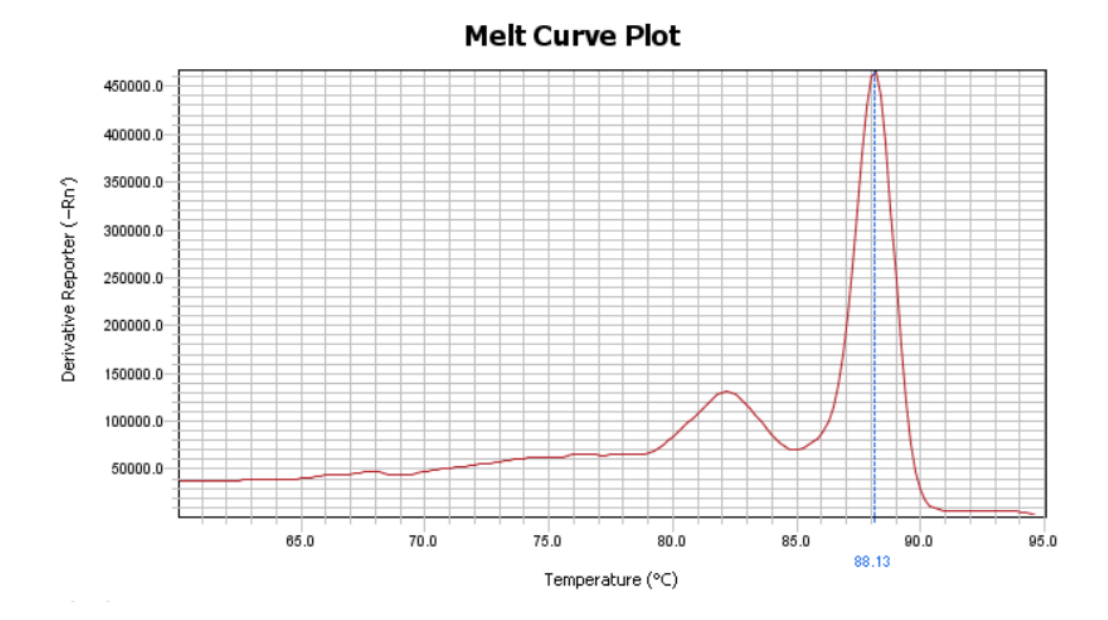

**Melt Curve Plot** 

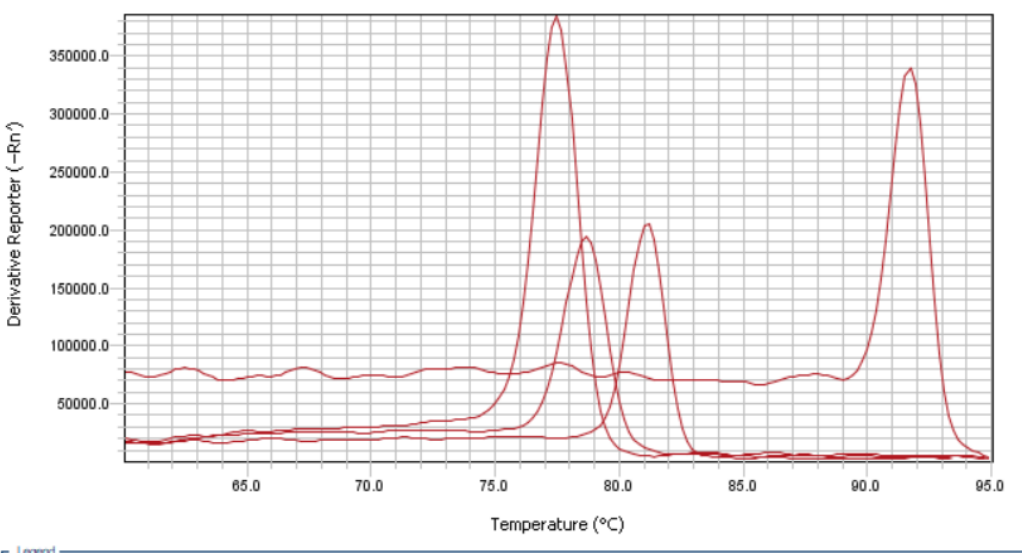

### Ověření qPCR primerů – v laborce

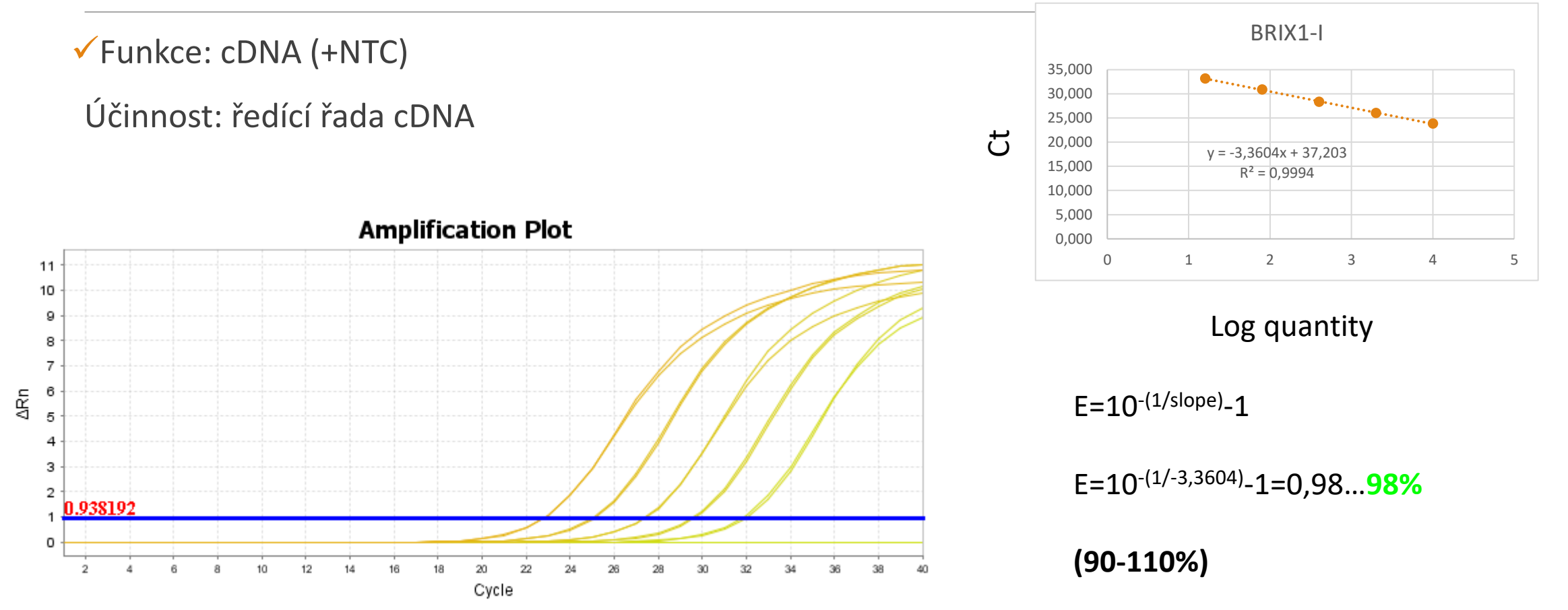

Základy praktické bioinformatiky

Téma 9/10

### **Nukleotidová bioinformatika V**

### **Cíle:**

Student bude schopen navrhnout primery pro Pfu-mutagenezi a predikovat vazbu mikroRNA na vybraný gen.

# "Bioinformatika nukleových kyselin V"

### Vyhledávání NK sekvencí

Analýza vlastností sekvencí-složení, reverse complement, identifikace restrikčních míst

Práce s kódující DNA=práce s proteiny / překlad DNA sekvence-otvírání čtecího rámce

Klonování, návrh primerů pro PCR, **mutační primery**, rt-PCR, kontrola primerů

### Předpověď sekundárních struktur

Porovnávání sekvencí, identifikace neznámé sekvence

### Vyhledání SNPs

"čtení" sekvenačních dat a spojování fragmentů

Vyhledávání hladin expresí jednotlivých genů

mikroRNA

Celé genomy

….

### Klonování

Sekvenování-nezávislé na čtecím rámci

Specifické (např. analýza promotorové oblasti, 3´UTR…)

Exprese-příprava rekombinantního proteinu-nutné dodržet čtecí rámec

**Mutageneze**

# Klonování-Návrh primerů – Pfu mutageneze

Bodová záměna kódující sekvence

Mutace cílového místa pro RE, mikroRNA.…

(site-directed mutagenesis)

- Sekvenci máme v plasmidu (<10kB)
	- $\rightarrow$  návrh mutačních primerů (F+R)

=téměř komplementární sekvence s mutací "uprostřed" a stejnými úseky na obě strany…cca 15nt

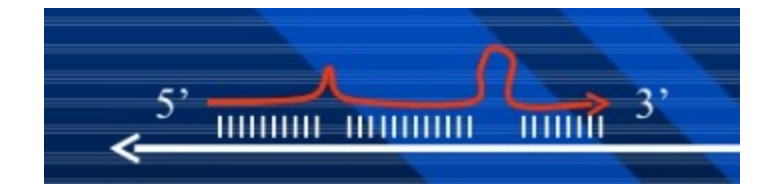

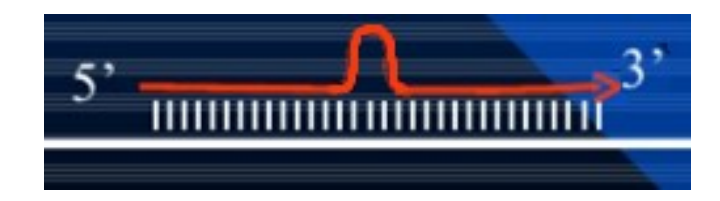

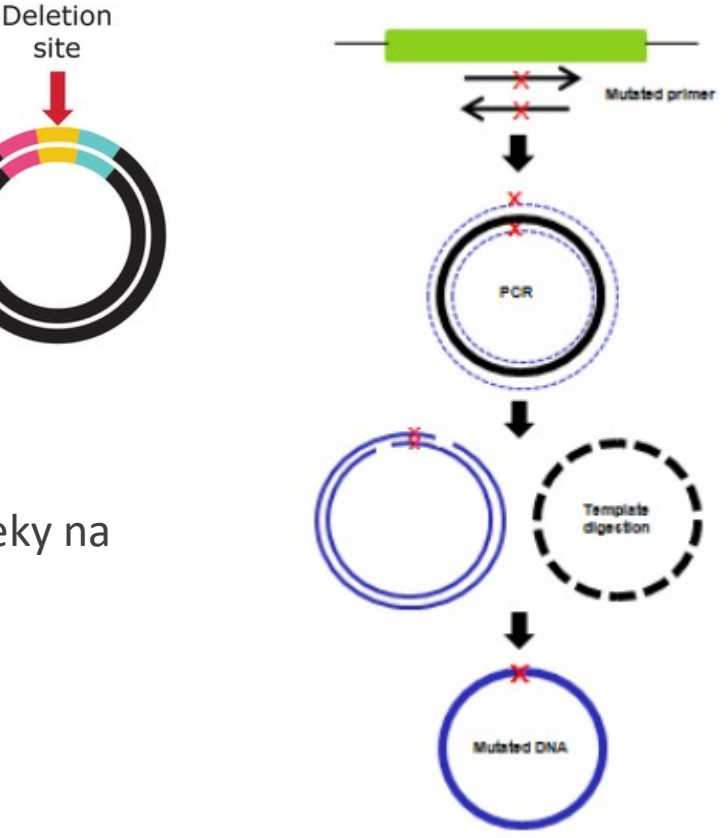

#### **JuikChange**" XL 1-Day Mutagenesis Method

### Klonování-Návrh primerů

Bodová záměna kódující sekvence

Mutace cílového místa pro RE, mikroRNA.…

(site-directed mutagenesis)

**Postup:** 1) Sekvenci naklonujeme do vhodného plasmidu (<10kb)

 $\rightarrow$  Návrh dvou mutačních primerů

2) PCR s těmito primery a plasmidem izolovaným z *E.coli* (templát)-po kontrole sekvence

 →vytvoří se nové "cirkulární" DNA k sobě komplementární, nesoucí mutaci v požadovaném místě, přerušené na "začátku" primerů (tzv nick)

- 3) ošetření restrikční endonukleázou DpnI (štěpí pouze metylovanou DNA, tedy templátový plasmid)
- 4) transformace do bakterií (dokážou propojit jednořetězcové zlomy) a namnožení mutovaného cirkulárního plasmidu ( $\rightarrow$ kontrola mutace sekvenací)

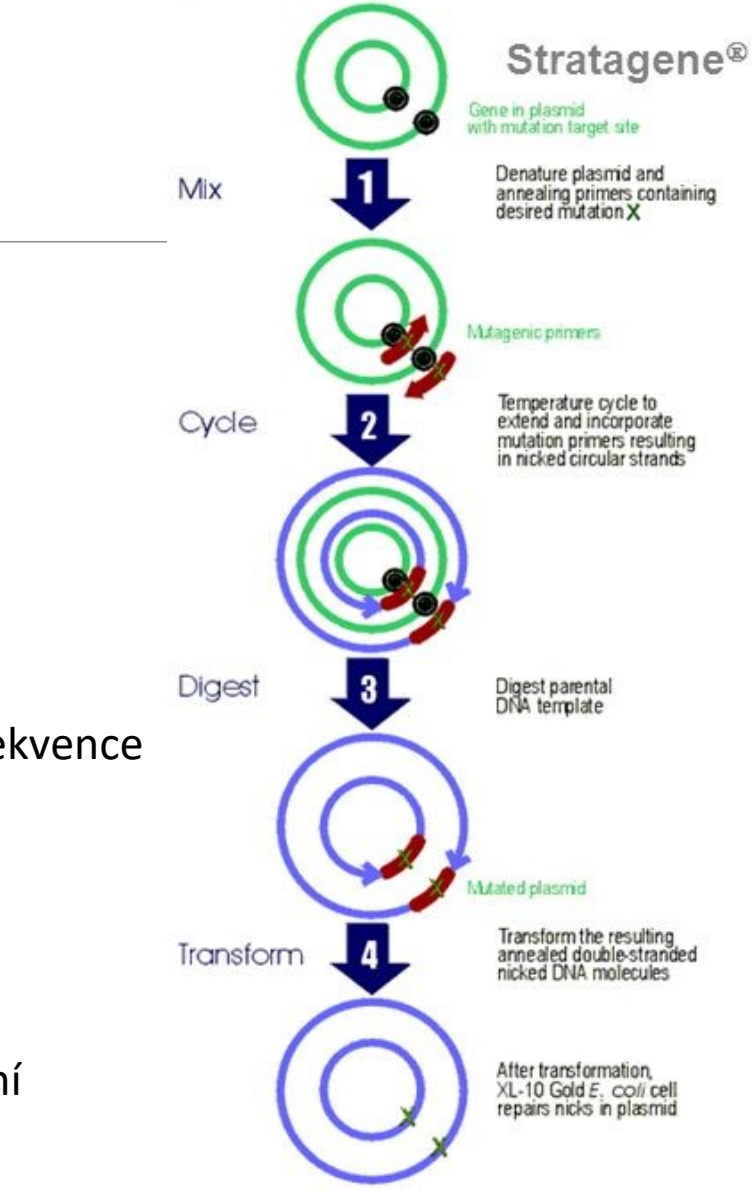

**POZOR:** Při vkládání sekvence ve FASTA formátu je lepší za názvem vložit "enter". Někdy nerozpozná program nový řádek.

# Klonování-Návrh primerů

Zadání: "mutujte" 100.aminokyselinu na Glycin (G)

-identifikace 100.AMK (SMS/ range extractor **Protein**…"100")

-zápis příslušné mutace: →NQO1: mutace: "**F100G**" = mutace fenylalaninu na glycin

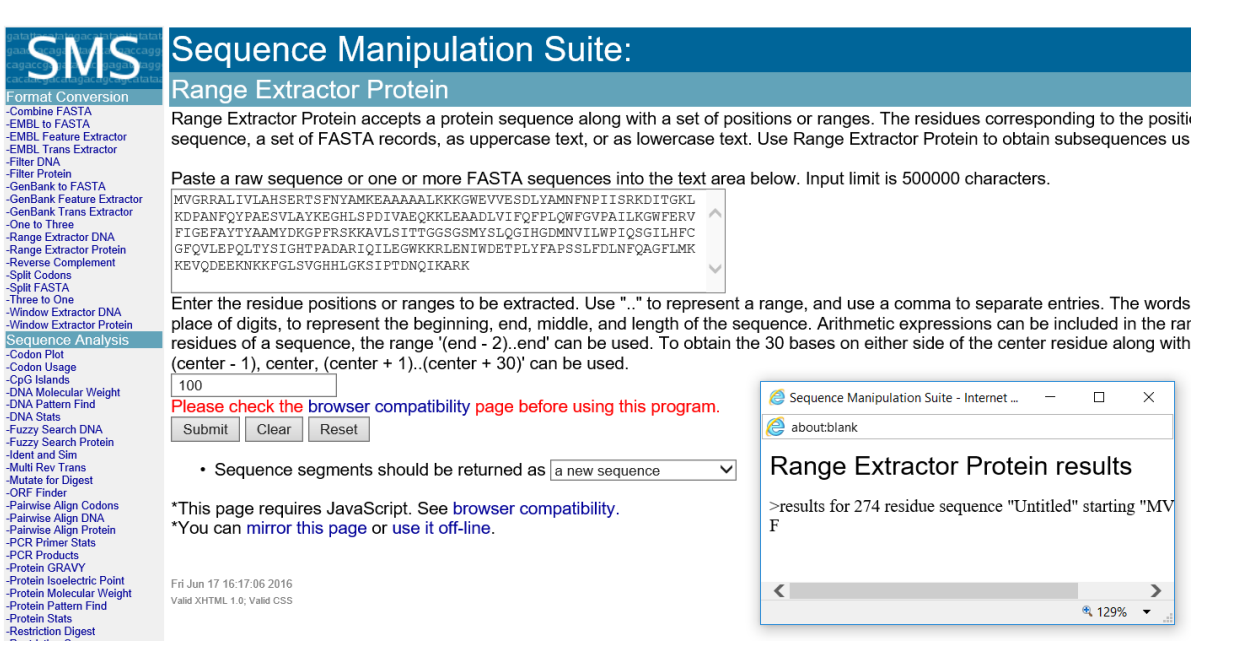

**POZOR:** Při vkládání sekvence ve FASTA formátu je lepší za názvem vložit "enter". Někdy nerozpozná program nový řádek.

 $\rightarrow$  mutace fenylalaninu na glycin

F(TTC) na G(GGC)

**BAS** 

### Klonování-Návrh primerů Zadání: "mutujte" 100.aminokyselinu na Glycin (G)

-Identifikace příslušného kodonu (SMS/DNA range extractor…"298..300 ")

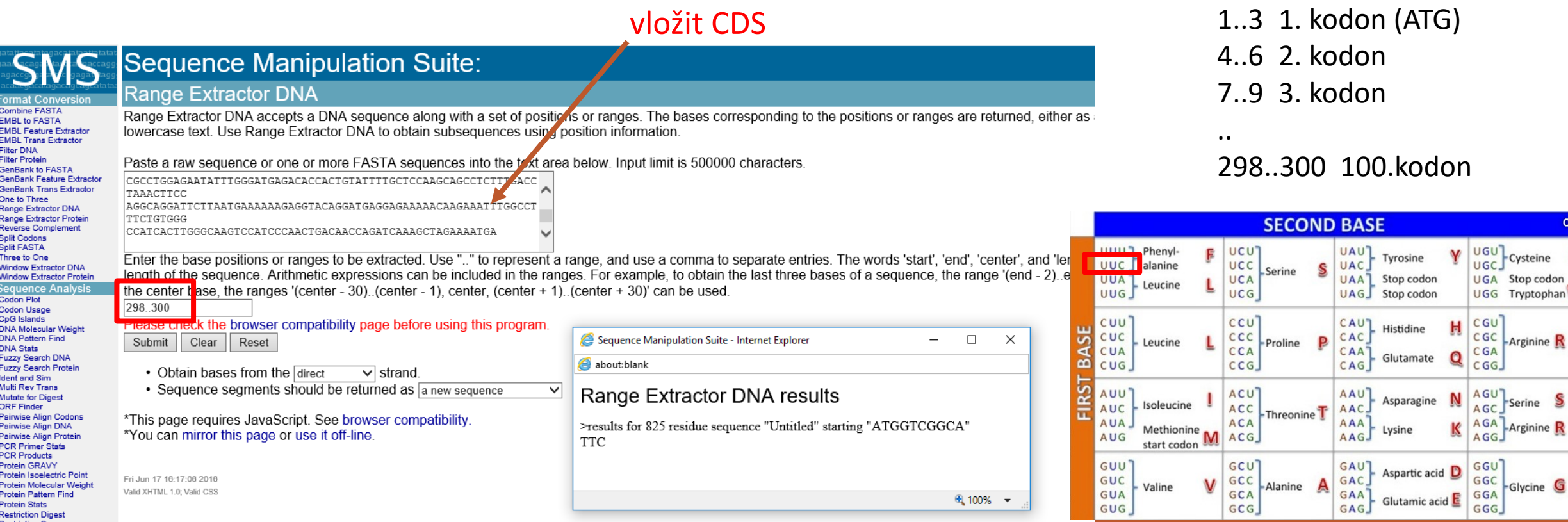

**POZOR:** Při vkládání sekvence ve FASTA formátu je lepší za názvem vložit "enter". Někdy nerozpozná program nový řádek.

→ mutace fenylalaninu na glycin

Zadání: "mutujte" 100.aminokyselinu na Glycin (G)

-Identifikace příslušného kodonu (SMS/DNA range extractor…"298..300 ")

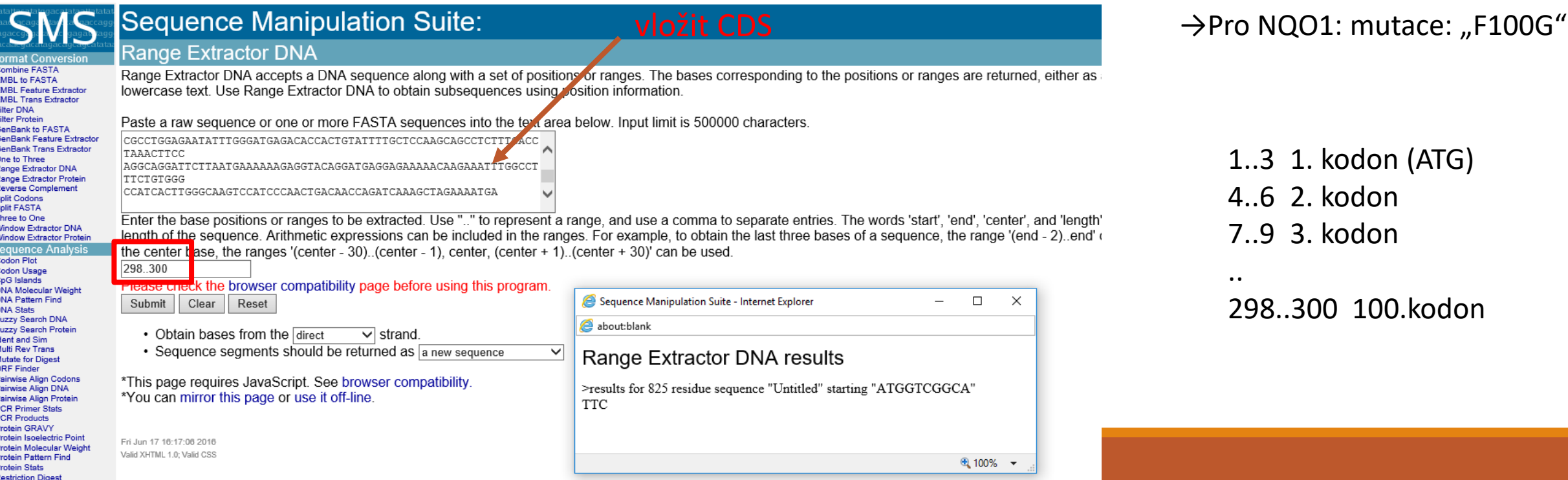

Vyzkoušejte si....

→identifikujte 100. aminokyselinu ve vašem proteinu →jaký triplet jí kóduje

# Klonování-Návrh primerů – Pfu mutageneze

Zadání: "mutujte" 100.aminokyselinu na Glycin (G) -identifikace 100.AMK (SMS/protein range extractor…"100") -kontrola v proteinové sekvenci: (př. F100G)

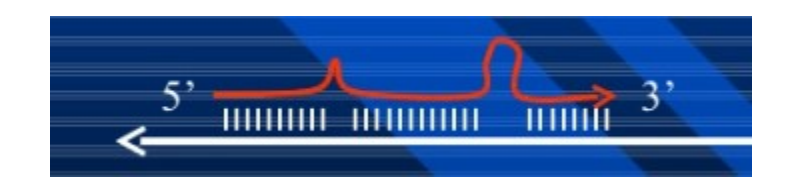

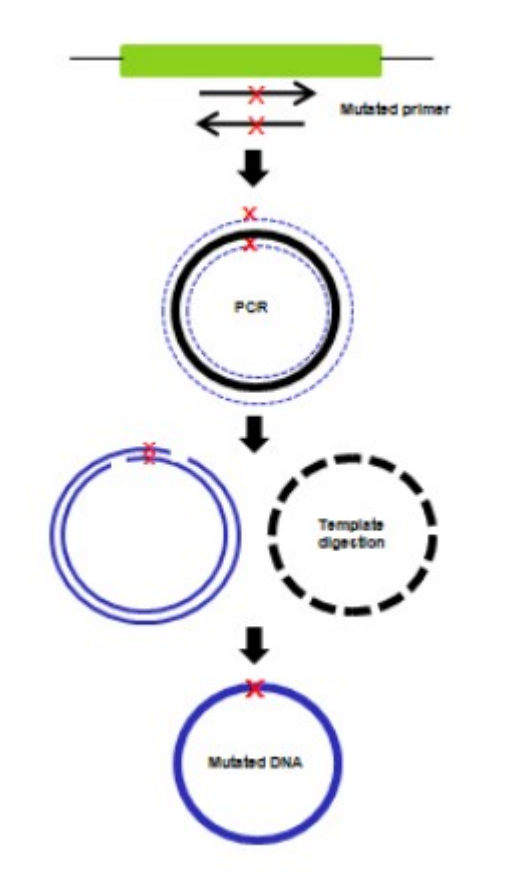

Zadání: "mutujte" 100.aminokyselinu na Glycin (G)

-"vytažení" potřebného úseku pro návrh primerů:

SMS/DNA range extractor..."  $283..315$  , (při vložení CDS)

5 kodonů mutace 5kodonů 283..297 298..300 301..315

 $\Box$ 

● 100% ▼

 $\times$ 

#### **Sequence Manipulation Suite: Range Extractor DNA** Combine FASTA Range Extractor DNA accepts a DNA sequence along with a set of positions or ranges. The bases corresponding to the positions or ranges are returned, eithe -EMBL to FASTA -EMBL Feature Extractor lowercase text. Use Range Extractor DNA to obtain subsequences using position information. **FMRI** Trans Extractor -Filter DNA -Filter Protein Paste a raw sequence or one or more FASTA sequences into the text area below. Input limit is 500000 characters. GonBonk to FASTA -GenBank Feature Extractor CGCCTGGAGAATATTTGGGATGAGACACCACTGTATTTTGCTCCAAGCAGCCTCTTTGACC -GenBank Trans Extractor TAAACTTCC -One to Three AGGCAGGATTCTTAATGAAAAAAGGGTACAGGATGAGGAAAAAACAAGAAATTTGGCCT -Range Extractor DNA -Range Extractor Protein TTCTGTGGG -Reverse Complement |CCATCACTTGGGCAAGTCCATCCCAACTGACAACCAGATCAAAGCTAGAAAATGA -Solit Codons -Split FASTA -Three to One Enter the base positions or ranges to be extracted. Use ".." to represent a range, and use a comma to separate entries. The words 'start', 'end', 'center', and 'kenter', and the -Window Extractor DNA uence. Arithmetic expressions can be included in the ranges. For example, to obtain the last three bases of a sequence, the range '(end - 2). -Window Extractor Prote Seguence A 283..315the ranges '(center - 30). (center - 1), center, (center + 1). (center + 30)' can be used -Codon Plot -Codon Usage -CpG Islands Please check the browser compatibility page before using this program -DNA Molecular Weight -DNA Pattern Find Sequence Manipulation Suite - Internet Explorer Submit | Clear Reset -DNA Stats -Fuzzy Search DNA about:blank -Fuzzy Search Protein • Obtain bases from the direct  $\overline{\smile}$  strand **Ident and Sim** -Multi Rev Trans • Sequence segments should be returned as a new sequence  $\checkmark$ Range Extractor DNA results Mutate for Digest **ORF Finder** -Pairwise Align Codons \*This page requires JavaScript. See browser compatibility >results for 825 residue sequence "Untitled" starting "ATGGTCGGCA" Pairwise Align DNA \*You can mirror this page or use it off-line. -Pairwise Align Protein GACCTTGTGATATTCCAGTTCCCCCTGCAG -PCR Primer Stats -PCR Products Protein GRAVY Protein Isoelectric Point Fri Jun 17 16:17:06 2016 -Protein Molecular Weight Valid XHTML 1.0; Valid CSS -Protein Pattern Find -Protein Stats

Zadání: "mutujte" 100.aminokyselinu na Glycin (G)

Kontrola: "náhled" sekvence: NCBI Graphic

Graphics  $\star$ 

Send to:  $\sim$ 

Link To This Page | Feedback

### Homo sapiens NAD(P)H quinone dehydrogenase 1 (NQO1), transcript variant 1, mRNA

NCBI Reference Sequence: NM 000903.2

GenBank **FASTA**  Vložit "vytažený kus sekvence"

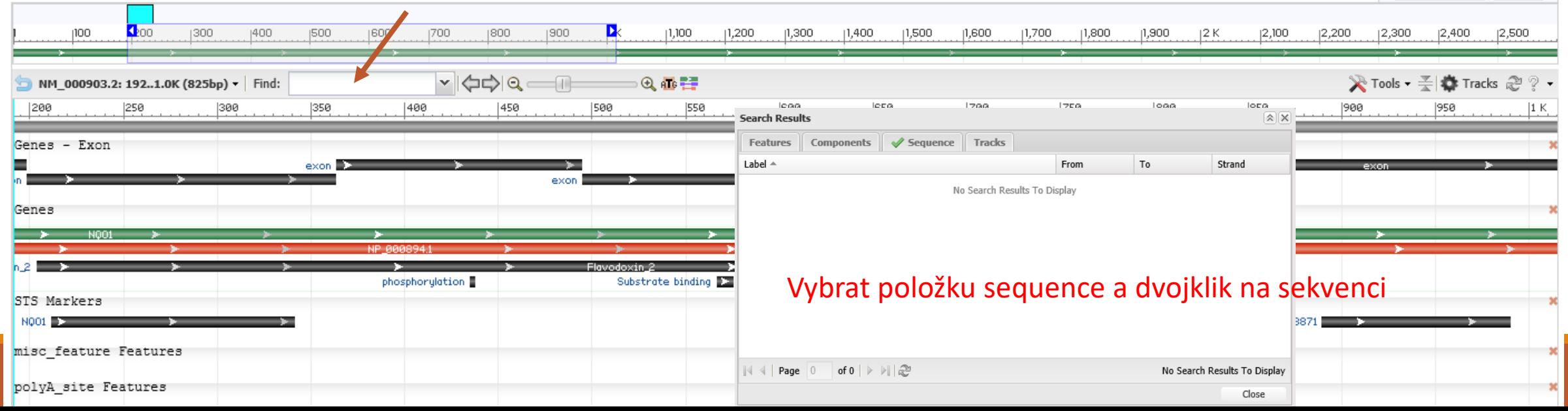

Zadání: "mutujte" 100.aminokyselinu na Glycin (G)

Kontrola: "náhled" sekvence: NCBI Graphic

Graphics  $\star$ 

### Homo sapiens NAD(P)H quinone dehydrogenase 1 (NQO1), transcript variant 1, mRNA

NCBI Reference Sequence: NM 000903.2 GenBank FASTA

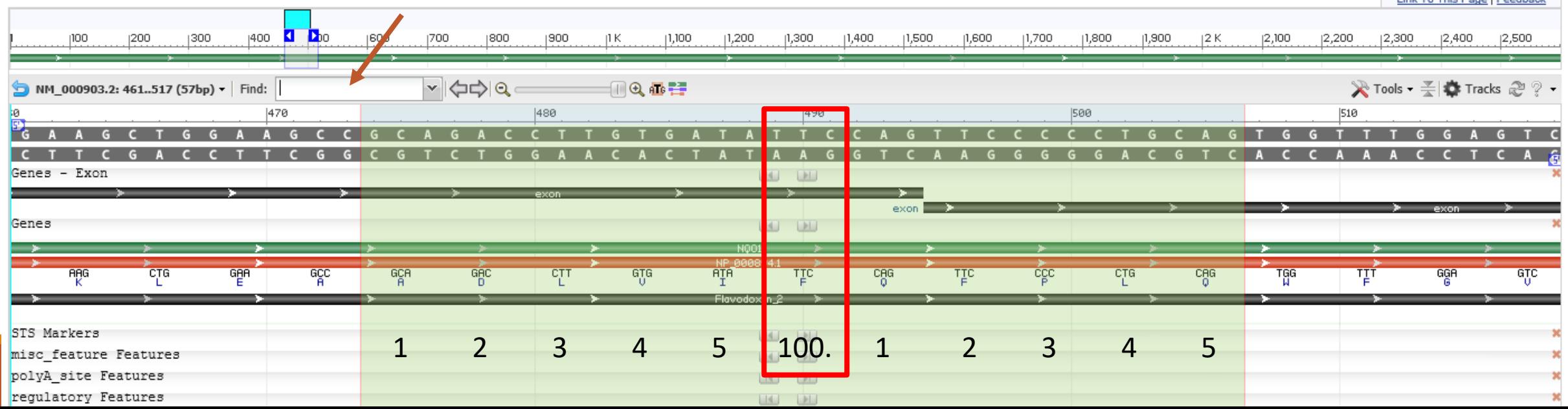

Send to:  $\div$ 

Link To This Pega | Foodback

Vyzkoušejte si….

….navrhnout primery pro mutaci 100.AMK vašeho proteinu

→identifikujte, o kterou AMK se jedná (a jakým triplet jí přísluší) √ →vyberte úsek DNA sekvence pro návrh primerů

Zadání: "mutujte" 100.aminokyselinu na Glycin (G)

Rozdělení na kodony a identifikace potřebného kodonu( OligoCalc)

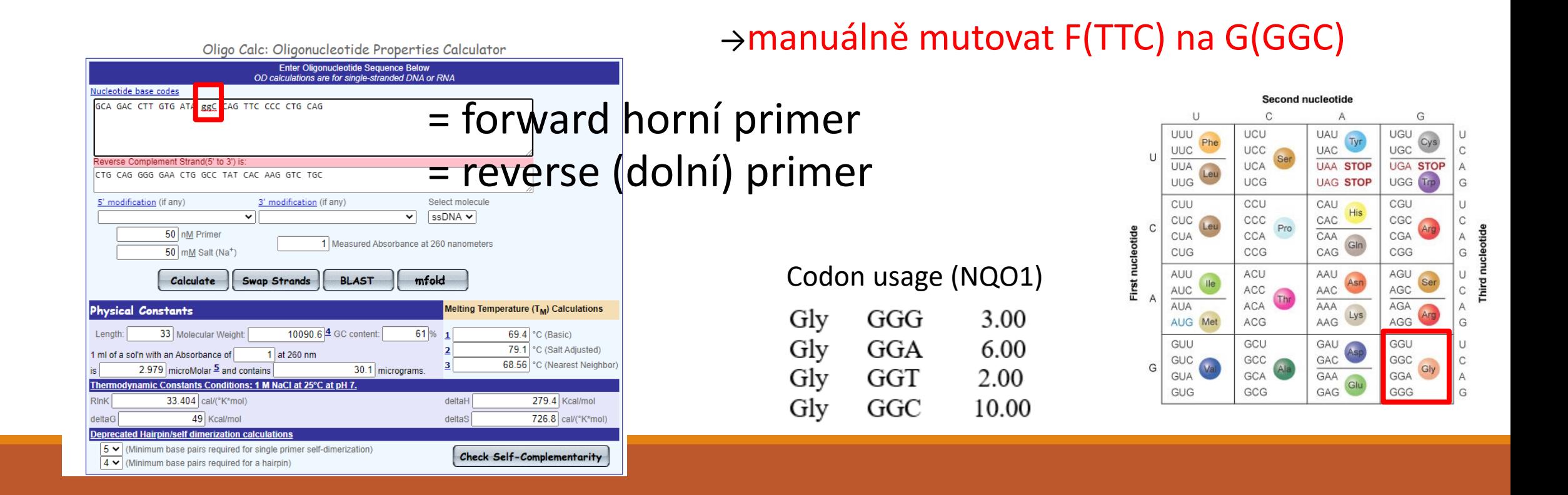

"mutujte" 100.aminokyselinu na Glycin (G)

Rozdělení na kodony a identifikace potřebného kodonu( OligoCalc)

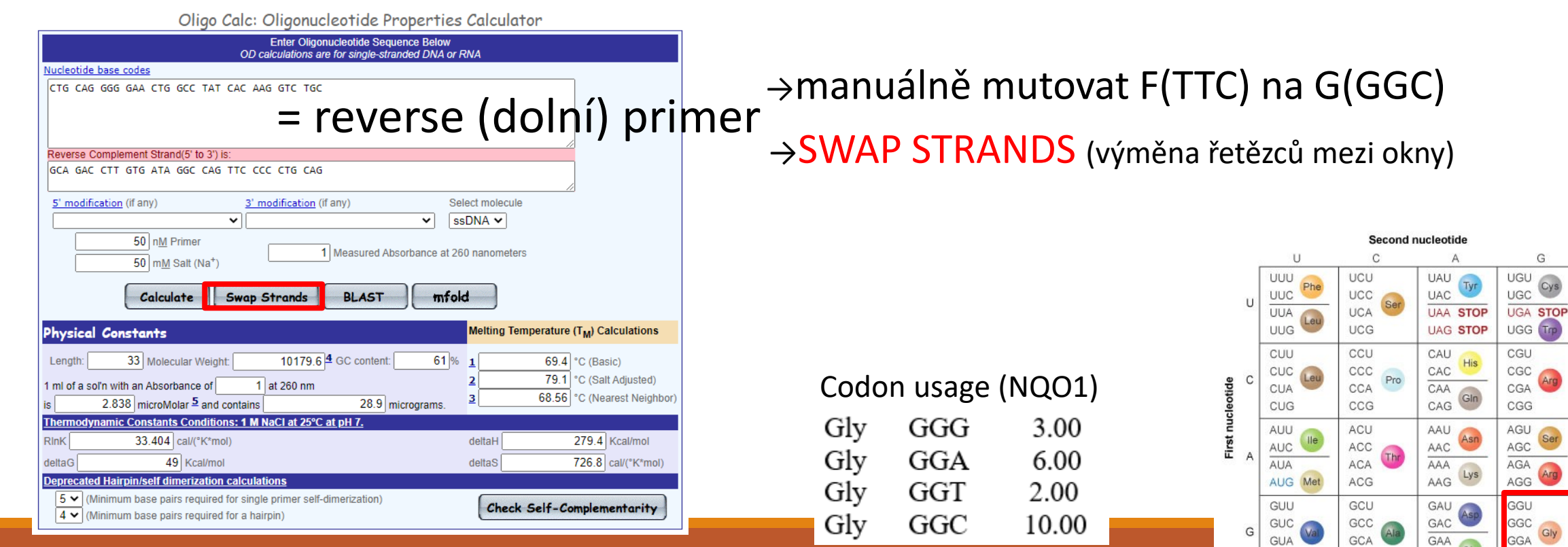

GCG

GAG

GUG

Courier New: suitable font for typing DNA sequence

# Klonování-Návrh primerů

"mutujte" 100.aminokyselinu na Glycin (G)

→manuálně mutovat F(TTC) na G(GGC)

Pro NQO1: mutace: "F100G"

GCA GAC CTT GTG ATA TTC CAG TTC CCC CTG CAG

GCA GAC CTT GTG ATA GGC CAG TTC CCC CTG CAG

F primer: GCA GAC CTT GTG ATA GGC CAG TTC CCC CTG CAG

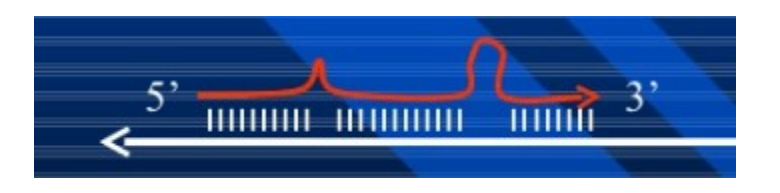

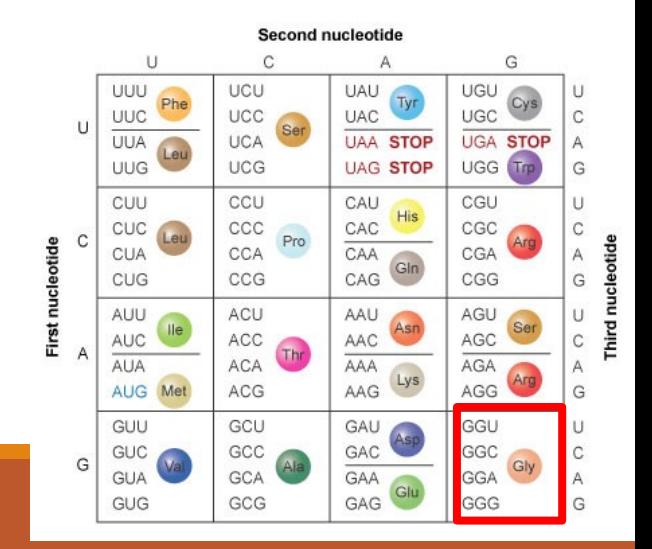

Courier New: suitable font for typing DNA sequence

> $\mathsf{C}$ G  $\cup$  $\mathsf{C}$

# Klonování-Návrh primerů

"mutujte" 100.aminokyselinu na Glycin (G)

→manuálně mutovat F(TTC) na G(GGC)

GCA GAC CTT GTG ATA GGC CAG TTC CCC CTG CAG

Pro NQO1: mutace: "F100G"

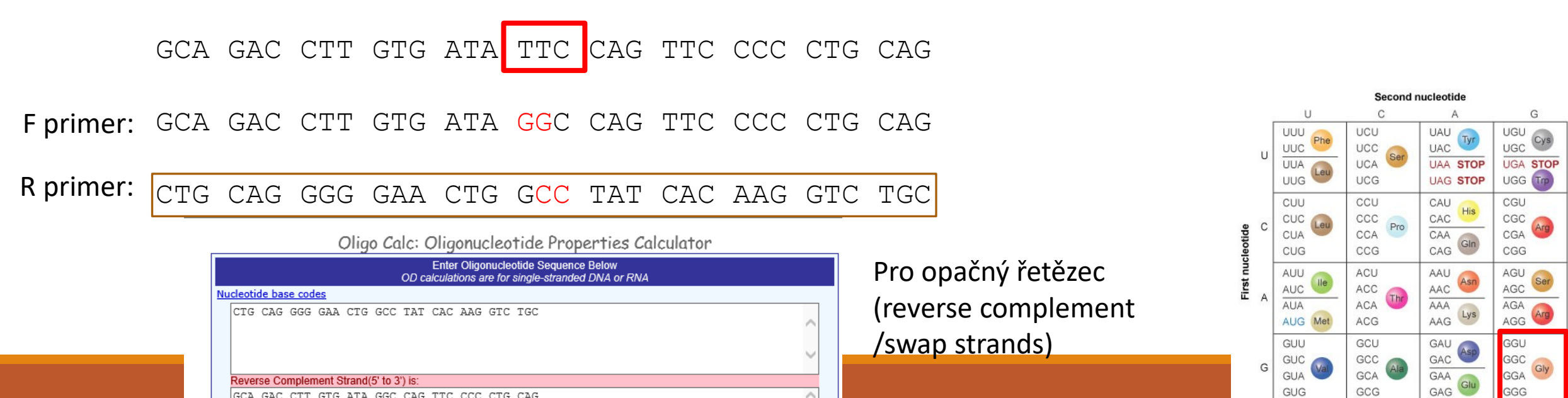

 $\vee$ 

Vyzkoušejte si….

….navrhnout primery pro mutaci 100.AMK vašeho proteinu

→identifikujte, o kterou AMK se jedná (a jakým triplet jí přísluší) √ →vyberte úsek DNA sekvence pro návrh primerů √ →navrhněte F i R mutační primer

# DÚ9

1) Navrhněte primery programem Primer3 na "váš" gen, tak aby nebyly ve vlásenkových oblastech (mfold)

a zkontrolujte specifitu (specifické být nutně nemusí) – zapište výsledek

2) Navrhněte mutační primery pro mutaci 100. aminokyseliny "vašeho" proteinu:

- identifikujte 100. AMK (X), zapište plánovanou mutaci ve tvaru: X100G
- identifikujte příslušný kodon
- navrhněte mutační primery se záměnou v glycin (GGC)